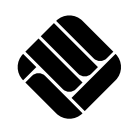

FH MÜNSTER University of Applied Sciences

Fachbereich Energie · Gebäude · Umwelt

# Energiesystemmodellierung von Kasernen

Bachelorarbeit

27. März 2024 Benjamin Blankenstein benjamin.blankenstein@fh-muenster.de

Erstprüfer: Prof. Dr. Peter Vennemann Zweitprüfer: Jan Niklas Tockloth M.Eng.

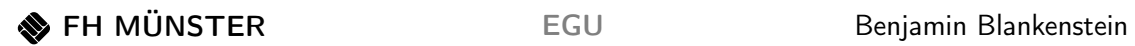

Diese Veröffentlichung entstand im Rahmen einer Bachelorarbeit und ist unter der DOI: <https://doi.org/10.25974/fhms-17814> in leicht angepasster Form verfügbar.

# Inhaltsverzeichnis

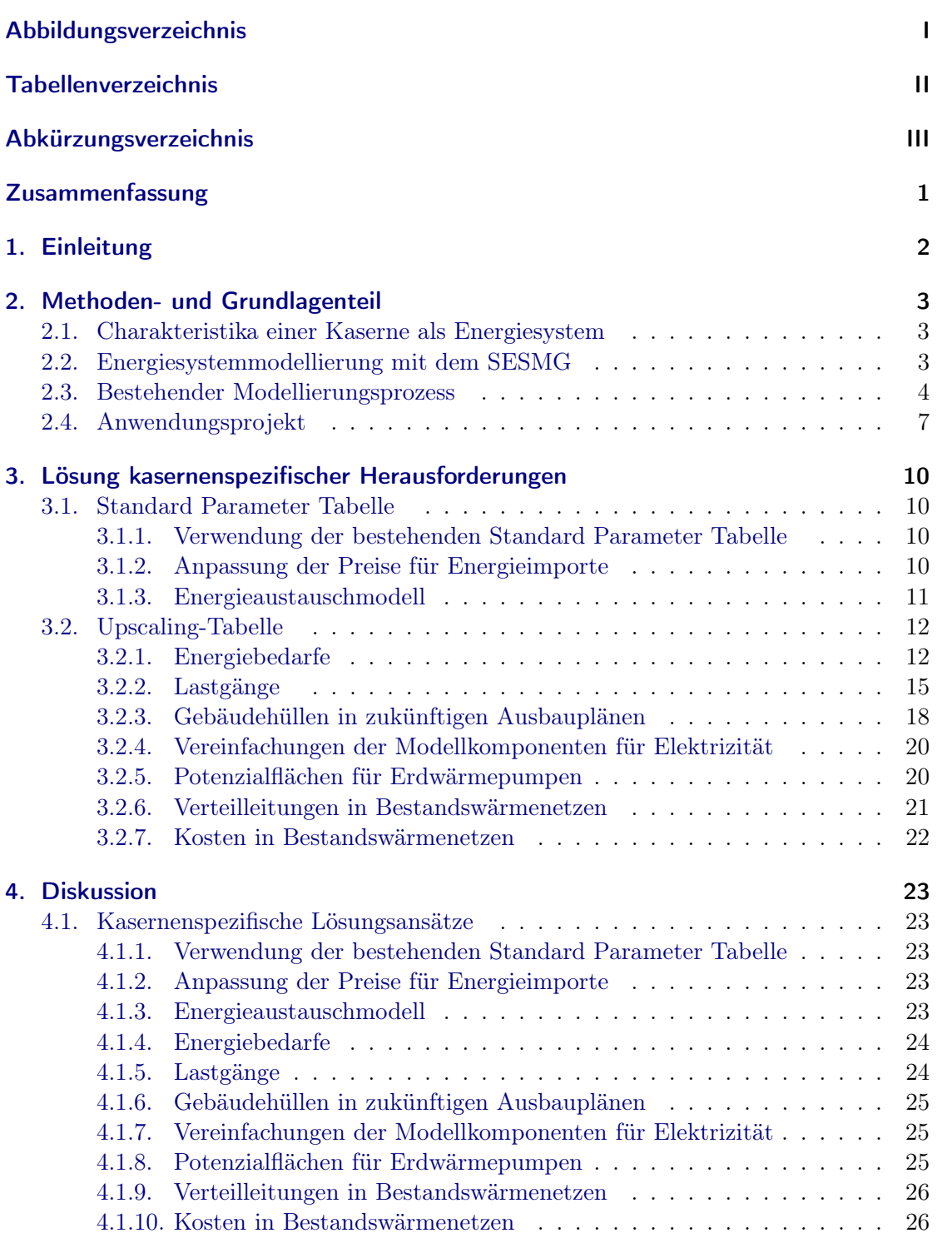

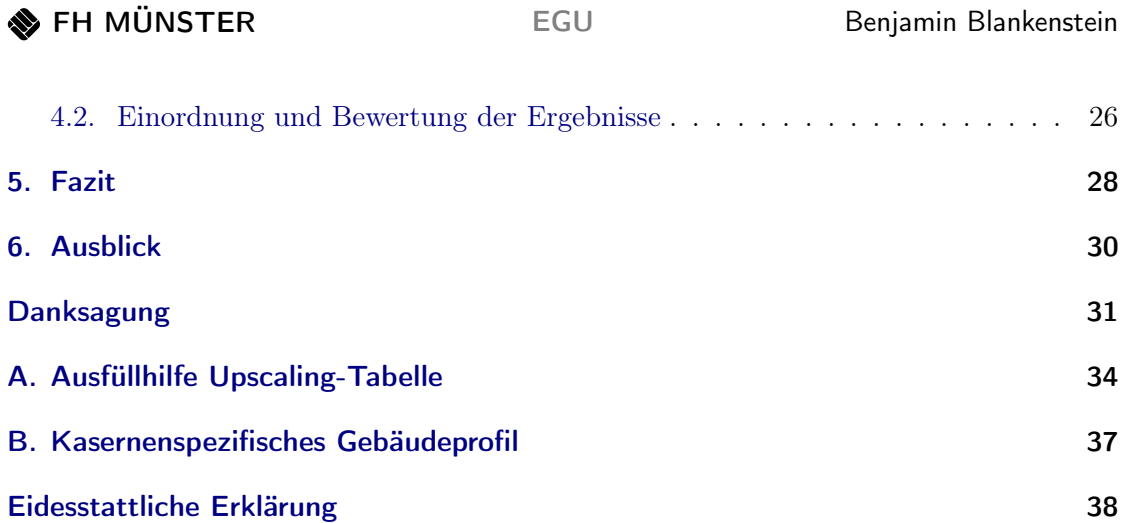

# <span id="page-4-0"></span>Abbildungsverzeichnis

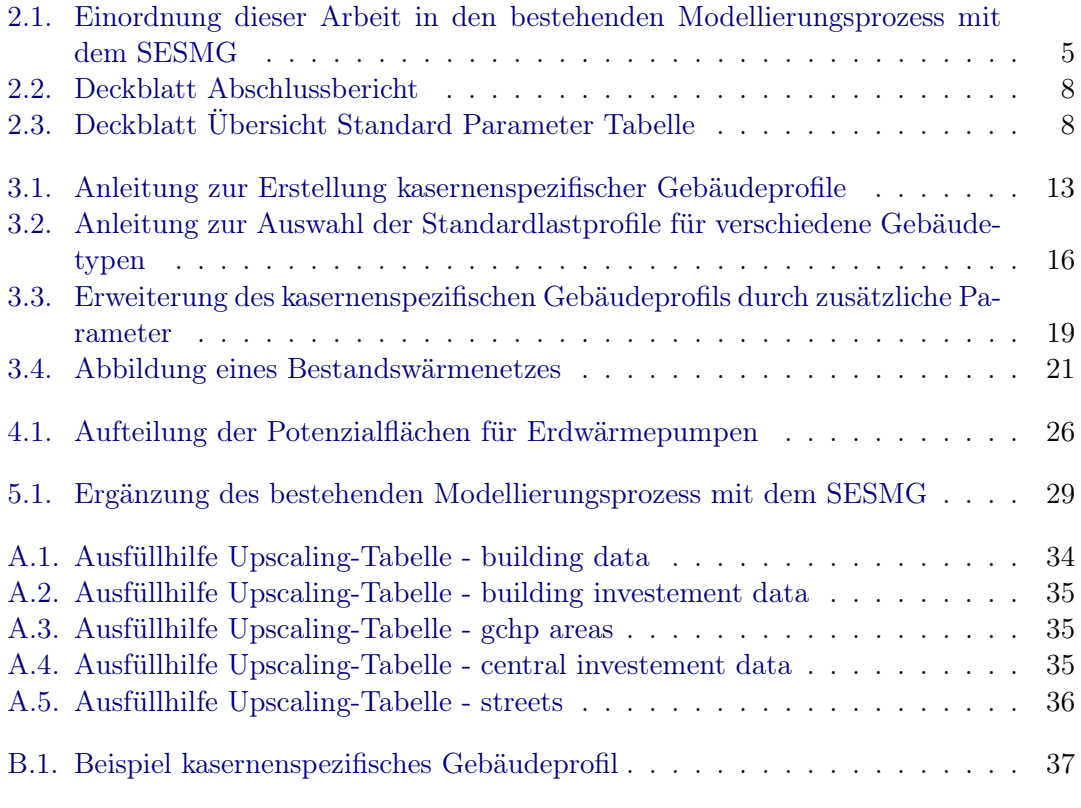

# <span id="page-5-0"></span>Tabellenverzeichnis

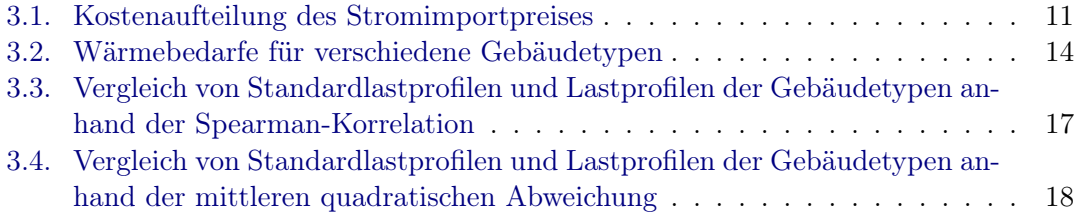

<span id="page-6-22"></span>

#### <span id="page-6-0"></span>Acronym

- <span id="page-6-13"></span>[AG ESM](#page-36-1) [Arbeitsgruppe Energiesystemmodellierung](#page-36-1)
- <span id="page-6-14"></span>[B.B.](#page-15-0) [Benjamin Blankenstein](#page-15-0)
- <span id="page-6-18"></span>[BDEW](#page-21-1) [Bundesverband der Energie- und Wasserwirtschaft](#page-21-1)
- <span id="page-6-12"></span>[BLB NRW](#page-37-1) [Bau- und Liegenschaftsbetrieb Nordrhein-Westfalen](#page-37-1)
- <span id="page-6-2"></span>[ESM](#page-34-1) [Energiesystemmodellierung](#page-34-1)
- <span id="page-6-6"></span>[ESOM](#page-7-1) [Energiesystemoptimierungsmodell](#page-7-1)
- <span id="page-6-21"></span>[EWP](#page-32-2) [Erdwärmepumpe](#page-32-2)
- <span id="page-6-15"></span>[GIS](#page-27-2) [Geografisches Informationssystem](#page-27-2)
- <span id="page-6-9"></span>[NRW](#page-12-0) [Nordrhein-Westfalen](#page-12-0)
- <span id="page-6-19"></span>[MQA](#page-23-0) [mittlere quadratische Abweichung](#page-23-0)
- <span id="page-6-16"></span>[MwSt](#page-17-1) [Mehrwertssteuer](#page-17-1)
- <span id="page-6-8"></span>[oemof](#page-9-3) [open energy modelling framework](#page-9-3)

<span id="page-6-7"></span>[PV](#page-34-2) [Photovoltaik](#page-34-2)

- <span id="page-6-4"></span>[SESMG](#page-34-3) [Spreadsheet Energy System Model Generator](#page-34-3)
- <span id="page-6-5"></span>[SESMG-Data](#page-36-2) [Spreadsheet Energy System Model Generator - Database](#page-36-2)
- <span id="page-6-17"></span>[SLP](#page-34-4) [Standardlastprofil](#page-34-4)
- <span id="page-6-10"></span>[ST](#page-12-1) [Solarthermie](#page-12-1)
- <span id="page-6-3"></span>[THG](#page-8-1) [Treibhausgas](#page-8-1)
- <span id="page-6-11"></span>[US-Tool](#page-12-2) [Urban District Upscaling Tool](#page-12-2)
- <span id="page-6-20"></span>[VDI](#page-26-2) [Verein Deutscher Ingenieure](#page-26-2)

Bei Initialwörtern steht im Plural gegebenenfalls die Endung -s und nicht die Endung des zugrunde liegenden Wortes.[∗](#page-6-1)

<span id="page-6-1"></span><sup>∗</sup> Mehr Informationen unter: <https://www.duden.de/sprachwissen/rechtschreibregeln/abkuerzungen>.

## <span id="page-7-0"></span>Zusammenfassung

Die Planung urbaner Energiesysteme wird durch die zunehmende Verbreitung sektorgekoppelter Technologien und neuer Verbrauchssektoren immer komplexer. Klassische Planungsmethoden kommen an ihre Grenzen. Die Energiesystemmodellierung [\(ESM\)](#page-6-2) bietet eine Möglichkeit, ein Energiesystem hinsichtlich der Kosten und der Treibhausgas [\(THG\)](#page-6-3)- Emissionen zu optimieren. Gleichzeitig ergibt sich aus der Energiewende und angestrebten [THG-](#page-6-3)Neutralität ein akuter Handlungsbedarf. Dies gilt auch für die 1 500 Kasernen in Deutschland. Im Rahmen dieser Arbeit werden der bestehende Modellierungsprozess des Spreadsheet Energy System Model Generator [\(SESMG\)](#page-6-4) erweitert, indem Herausforderungen der Modellierung und Optimierung von Kasernen identifiziert und Lösungsansätze hierzu entwickelt werden.

Diese Arbeit basiert auf der [ESM](#page-6-2) einer realen Kaserne. Es kann das Urban District Upscaling Tool zur Erstellung der für den [SESMG](#page-6-4) benötigten Modelldefinition verwendet werden. Die Open-Source Datenbank [SESMG-Data,](#page-6-5) kann automatisch die benötigte Standard Parameter Tabelle mit zugehörigem Bericht generieren. Weiterhin wurde ein Energieaustauschmodell vorgestellt, das den Energieaustausch zwischen Kasernen eines Bilanzkreises ermöglicht. Ein Fokus liegt auf der Abbildung zukünftiger Ausbaupläne. Dazu wurden kasernenspezifische Gebäudeprofile entwicklet, die gemittelte spezifische Energiebedarfe und weitere Parameter zur Berechnung der Wand-, Fenster-, und Dachfläche enthalten. Der spezifische Wärmebedarf kann durch einen Faktor an die Baualtersklasse angepasst werden. Mit Hilfe statistischer Kennwerte lässt sich ein geeignetes Standardlastprofil für verschiedene Gebäudeprofile auswählen. Zur Reduktion der Komponenten im Energiesystemoptimierungsmodell [\(ESOM\)](#page-6-6) können die Dachflächenpotenziale von Photovoltaikanlagen zusammengefasst werden. Da Kasernen nur eine Bilanzgrenze besitzen, können zudem auch die Strombedarfe der einzelnen Gebäude zusammengefasst werden. Damit lassen sich gleichzeitig dezentrale Batteriespeicher als Komponente des [ESOMs](#page-6-6) ausschließen. Die Potenzialflächen von Erdwärmepumpen können zusammengefasst werden, wobei Abstands- und Belastbarkeitsgrenzen eingehalten werden müssen. Kasernen verfügen häufig über Bestandswärmenetze, die im [ESOM](#page-6-6) gesondert berücksichtigt werden müssen. Um dieses Bestandswärmenetz abzubilden, können die Verteilleitungen manuell nachgezeichnet werden und in einer Vormodellierung mit dem [SESMG](#page-6-4) mit geringeren Kosten angesetzt werden.

<span id="page-7-1"></span>Die in dieser Arbeit entwickelten Methoden sind allgemeingültig für Kasernen. Die Übertragbarkeit der kasernenspezifischen Gebäudeprofile ist aufgrund der unterschiedlichen Nutzung von Kasernen nur eingeschränkt möglich. Der bestehende Modellierungsprozess wurde um kasernenspezifische Prozessschritte erweitert und visualisiert. Zukünftige Modellierungen von Kasernen können zur Validierung der Ergebnisse und für weitere Anpassungen, wie z. B. die Erstellung einer kasernenspezifischen Datenbank, genutzt werden.

Schlagworte: Urbane Energiesysteme, Kasernen, Energiesystemmodellierung, Spreadsheet Energy System Model Generator, Gebäudeprofile

## <span id="page-8-0"></span>1. Einleitung

<span id="page-8-1"></span>Ziel Deutschlands ist es, gemäß § 3 Abs. 2 des Klimaschutzgesetzes, die Treibhausgas [\(THG\)](#page-6-3)-Emissionen bis 2045 so weit zu senken, dass Netto[-THG-](#page-6-3)Neutralität erreicht wird [\[1\]](#page-38-0). Dies gilt auch für die Bundeswehr. Derzeit betreibt die Bundeswehr rund 1 500 Liegenschaften in Deutschland mit einem Gebäudebestand von rund 15 100 beheizten oder gekühlten Gebäuden.

Die Bundeswehr hat sich zum Ziel gesetzt, Infrastrukturvorhaben zukünftig nachhaltiger und effizienter zu planen, zu betreiben und zu bauen. Neben den Kosten spielen damit auch andere Kriterien, wie [THG-](#page-6-3)Emissionen, eine wichtige Rolle im Planungsprozess. Durch neue Verbrauchssektoren wie den geplanten Ausbau der Elektromobilität und der zunehmenden Verbreitung sektorgekoppelter Technologien, wie z. B. Wärmepumpen oder Anergienetzen, steigt die Zahl der Möglichkeiten, diese Liegenschaften mit Strom und Wärme zu versorgen [\[2\]](#page-38-1). Klassische Planungsprozesse kommen hier an ihre Grenzen. Die Energiesystemmodellierung [\(ESM\)](#page-6-2) bietet eine Lösung zur optimalen Gestaltung des Technologiemixes und deren Betriebsweise in einer Liegenschaft [\[3\]](#page-38-2).

Der Ausgangspunkt dieser Arbeit ist die [ESM](#page-6-2) einer realen Kaserne. Hierfür wurde das Open-Source-Tool Spreadsheet Energy System Model Generator [\(SESMG\)](#page-6-4) [1](#page-8-2) verwendet. Dieses Software-Tool dient der Modellierung und Optimierung urbaner Energiesysteme. Kasernen sind aufgrund ihrer Ähnlichkeit hinsichtlich der Gebäudestruktur und der zentralen Energieversorgung von besonderem Interesse für Untersuchungen im Bereich der [ESM.](#page-6-2) Gleichzeitig bietet der [SESMG](#page-6-4) die Möglichkeit, mit vergleichsweise geringem Aufwand und dennoch hoher Detailgenauigkeit eine Modellierung und Optimierung einer Kaserne durchzuführen.

Diese Arbeit orientiert sich an dem bestehendem Ablauf der [ESM](#page-6-2) mit dem [SESMG,](#page-6-4) welcher bereits detailliert beschreibt, wie urbane Energiesysteme mit dem [SESMG](#page-6-4) modelliert und optimiert werden können [\[4\]](#page-38-3). In dieser Arbeit wird ein spezifisches Anwendungsfeld der [ESM](#page-6-2) mit dem [SESMG](#page-6-4) untersucht: die Modellierung und Optimierung von Energiesystemen in Kasernen. Zudem wird die Eignung des [SESMGs](#page-6-4) für dieses Anwendungsfeld untersucht.

Das Ziel dieser Arbeit besteht darin, spezifische Herausforderungen bei der Modellierung und Optimierung von Kasernen zu identifizieren und zu analysieren. Es sollen Lösungsansätze entwickelt und evaluiert werden, um die Hürden für weitere Modellierungen und Optimierungen von Kasernen zu senken.

Zu Beginn wird die Methodik der [ESM](#page-6-2) mit dem [SESMG](#page-6-4) im Anwendungsfeld Kasernen erläutert [\(Kapitel 2\)](#page-9-0). Anschließend wird in [Kapitel 3](#page-16-0) auf die einzelnen Herausforderungen und Lösungsansätze der [ESM](#page-6-2) von Kasernen eingegangen. In [Kapitel 4](#page-29-0) werden diese diskutiert und bewertet. Abgeschlossen wird diese Arbeit mit einem Fazit [\(Kapitel 5\)](#page-34-0) und einem Ausblick [\(Kapitel 6\)](#page-36-0).

<span id="page-8-2"></span><sup>1</sup> Dokumentation - [SESMG:](#page-6-4)

<https://spreadsheet-energy-system-model-generator.readthedocs.io/en/latest/>.

## <span id="page-9-0"></span>2. Methoden- und Grundlagenteil

#### <span id="page-9-1"></span>2.1. Charakteristika einer Kaserne als Energiesystem

Kasernen unterscheiden sich in einigen Aspekten von anderen urbanen Energiesystemen. Als Energiesysteme haben Kasernen im Vergleich zu anderen Energiesystemen nur eine Bilanzgrenze. Das bedeutet, dass das Eigentum in einer Hand liegt und auch von einer Hand verwaltet wird. Dies kann die Datenbeschaffung und -aufbereitung erleichtern.

Gemäß den aktuellen Richtlinien ist es der Bundeswehr untersagt, Strom zu exportieren. Als staatliche Einrichtung darf die Bundeswehr keine spekulativen Risiken, wie z. B. den Verkauf von Photovoltaik [\(PV\)](#page-6-7)-Strom, eingehen. Aus diesem Grund ist es derzeit nur möglich, Strom zu importieren und es können keine Erzeugungsüberschüsse verkauft werden. Darüber hinaus besteht die Möglichkeit des internen Energieaustausches zwischen den Gebäuden, ohne dass Kosten entstehen.

Die Untersuchung von zwei Kasernen hat gezeigt, dass die Gebäudestruktur, die Nutzungsweise und der Sanierungszustand innerhalb und zwischen den Kasernen ähnlich sind. Dies ermöglicht grundsätzlich die Übertragung gebäudespezifischer Daten von einer Kaserne auf eine andere. Wie sich dies nutzen lässt wird in [Kapitel 3](#page-16-0) untersucht.

### <span id="page-9-2"></span>2.2. Energiesystemmodellierung mit dem SESMG

Der [SESMG](#page-6-4) nutzt Optimierungsalgorithmen, um den optimalen Technologiemix und die optimale Betriebweise eines Energiesystems zu bestimmen. Dabei werden Energieversorgungsszenarien identifiziert, die individuelle Zielgrößen (z. B. monetäre Kosten oder [THG-](#page-6-3)Emissionen) minimieren. Die Optimierung einer Zielgrößen kann zu Konflikten führen, z. B. kann die Minimierung von [THG-](#page-6-3)Emissionen zu höheren Kosten führen und umgekehrt [\[5\]](#page-38-4). Aus diesem Grund führt der [SESMG](#page-6-4) eine multikriterielle Optimierung (Pareto-Optimierung [\[6\]](#page-38-5)) hinsichtlich der Kosten und [THG-](#page-6-3)Emissionen durch. Die semioptimalen Szenarien liegen zwischen den beiden Minima der Optimierungsgrößen und sind somit sowohl kosten- als auch treibhausgasemissionsoptimiert. Anschließend an die Optimierung werden diese Ergebnisse in Form von Grafiken und Ergebnistabellen aufbereitet [\[7\]](#page-38-6). Die Dateneingabe des Energiesystemoptimierungsmodells [\(ESOMs](#page-6-6)) erfolgt tabellenbasiert und die Anpassung des Modellierungsprozesses über die browserbasierte graphische Benutzeroberfläche. Die Anwendung erfordert keine Programmierkenntnisse. Dies erhöht die Benutzerfreundlichkeit und macht sie für einen breiten Kreis von Anwender\*innen nutzbar.

<span id="page-9-3"></span>Der [SESMG](#page-6-4) basiert auf dem open energy modelling framework [\(oemof\)](#page-6-8) [2](#page-9-4) , das nach einer Analyse von Klemm und Vennemann als geeignet identifiziert wurde [\[5\]](#page-38-4). Eine grundle-gende Einführung in den [SESMG](#page-6-4) findet sich in dem Artikel "Automatisierte Modellierung und Optimierung urbaner Energiesysteme" [\[7\]](#page-38-6). Der [SESMG](#page-6-4) steht Open-Source auf

<span id="page-9-4"></span><sup>2</sup> Website - [oemof:](#page-6-8) <https://oemof.org/>.

GitHub<sup>[3](#page-10-1)</sup> zum Download zur Verfügung und bietet eine umfangreiche Dokumentation<sup>[4](#page-10-2)</sup> mit verschiedenen Beispielen.

Bekannte Herausforderungen bei der Modellierung von Energiesystemen sind der hohe Bedarf an Rechenressourcen, insbesondere im Bezug auf Laufzeit und Arbeitsspeicherbedarf. Klemm et al. haben verschiedene zeitliche, räumliche und kombinierte Modellreduktionen untersucht [\[3\]](#page-38-2). Diese sind in dem [SESMG](#page-6-4) implementiert und dokumentiert. Aktuell wird eine Datenbank<sup>[5](#page-10-3)</sup> entwickelt, welche die Parameter verwaltet und zu studienspezifischen Berichten verarbeiten kann. Die Berichte werden auf Zenodo $^6$  $^6$  bereitgestellt, sofern sie veröffentlicht werden dürfen.

### <span id="page-10-0"></span>2.3. Bestehender Modellierungsprozess

Diese Arbeit kann als Ergänzung des bestehenden Ablaufs der [ESM](#page-6-2) mit dem [SESMG](#page-6-4) verstanden werden. In [Abbildung 2.1](#page-11-0) wird diese Arbeit in den bisherigen Ablauf des bestehenden Modellierungsprozesses mit dem [SESMG](#page-6-4) eingeordnet.

Der Fokus liegt damit auf den Herausforderungen zur Erstellung des Energiesystemoptimierungsmodells [\(ESOMs](#page-6-6)) von Kasernen. Eine Herausforderung bedeutet in diesem Fall, dass eine Abweichung der üblichen Vorgehensweise (siehe Dokumentation - [SESMG](#page-6-4) - Application<sup>[7](#page-10-5)</sup>) notwendig war. Im Folgenden werden nur die Prozessschritte behandelt, die Teil dieser Arbeit sind. Für weitere Erklärungen wird auf die Dokumentation des [SESMGs](#page-6-4) [8](#page-10-6) verwiesen.

Upscaling-Tabelle In der Upscaling-Tabelle sind alle quartiersspezifischen Daten, wie z. B. Energieverbräuche und Potenzialflächen, enthalten. Die Struktur des Tabellenblatts wird in der Dokumentation - [SESMG-](#page-6-4) Upscaling Tool<sup>[9](#page-10-7)</sup> erklärt. In [Anhang A](#page-40-0) befinden sich Bildschirmaufnahmen der Upscaling-Tabelle, welche als Ausfüllhilfe dienen. Eine Vorlage der Upscaling-Tabelle wird beim Download des [SESMGs](#page-6-4) mitgeliefert.

Standard Parameter Tabelle Die Standard Parameter Tabelle umfasst alle für die [ESM](#page-6-2) notwendigen technologiespezifischen Daten. Das sind die Kosten und [THG-](#page-6-3)Emissionen, die durch die unterschiedlichen Technologien verursacht werden, aber auch spezifische Anlagenparameter wie z. B. Wirkungsgrade. Bei den Kosten und [THG-](#page-6-3)Emissionen handelt es sich um eine Lebenszyklusbetrachtung, das heißt um eine ökologische und ökonomische Betrachtung des gesamten Lebenszyklus der Technologien. Die Struktur des Tabellenblatts wird in der Dokumentation - [SESMG-](#page-6-4) Upscaling Tool<sup>[9](#page-10-7)</sup> erklärt. Diese Datei wird beim Download des [SESMGs](#page-6-4) mitgeliefert.

<span id="page-10-1"></span> $3 \overline{\text{GitHub - SESMG: https://github.com/SESMG/SESMG}}$  $3 \overline{\text{GitHub - SESMG: https://github.com/SESMG/SESMG}}$  $3 \overline{\text{GitHub - SESMG: https://github.com/SESMG/SESMG}}$  $3 \overline{\text{GitHub - SESMG: https://github.com/SESMG/SESMG}}$  $3 \overline{\text{GitHub - SESMG: https://github.com/SESMG/SESMG}}$ 

<span id="page-10-2"></span><sup>4</sup> Dokumentation - [SESMG:](#page-6-4)

<https://spreadsheet-energy-system-model-generator.readthedocs.io/en/latest/index.html>.

<span id="page-10-4"></span><span id="page-10-3"></span><sup>5</sup> GitHub - [SESMG-Data:](#page-6-5) <https://github.com/SESMG/SESMG-Data>, wird ab Q2 2024 verfügbar sein. <sup>6</sup> Zenodo - Energy system model parameters: <https://zenodo.org/records/10077789>, aktuellster Bericht (07.11.2023).

<span id="page-10-5"></span><sup>7</sup> Dokumentation - [SESMG](#page-6-4) - Application: [https://spreadsheet-energy-system-model-generator.](https://spreadsheet-energy-system-model-generator.readthedocs.io/en/latest/02.02.00_application.html##application) [readthedocs.io/en/latest/02.02.00\\_application.html#application](https://spreadsheet-energy-system-model-generator.readthedocs.io/en/latest/02.02.00_application.html##application).

<span id="page-10-6"></span> $^8$  Dokumentation - [SESMG:](#page-6-4)

<span id="page-10-7"></span>[https://spreadsheet-energy-system-model-generator.readthedocs.io/en/latest/index.html#](https://spreadsheet-energy-system-model-generator.readthedocs.io/en/latest/index.html##). <sup>9</sup> Dokumentation - [SESMG-](#page-6-4) Upscaling Tool: [https://spreadsheet-energy-system-model-generator.](https://spreadsheet-energy-system-model-generator.readthedocs.io/en/latest/02.02.00_application.html##upscaling-tool)

[readthedocs.io/en/latest/02.02.00\\_application.html#upscaling-tool](https://spreadsheet-energy-system-model-generator.readthedocs.io/en/latest/02.02.00_application.html##upscaling-tool).

<span id="page-11-0"></span>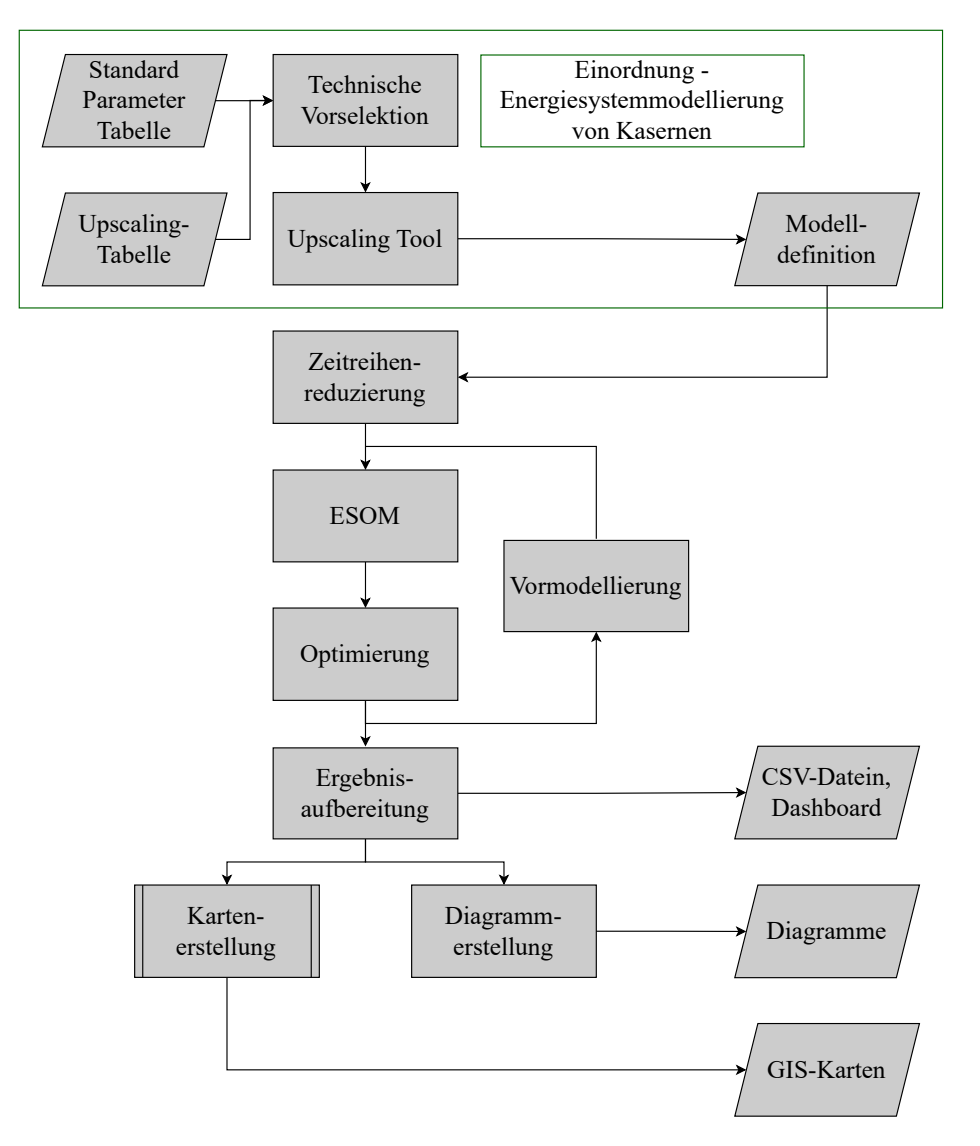

Abbildung 2.1.: Einordnung dieser Arbeit in den bestehenden Modellierungsprozess mit dem [SESMG.](#page-6-4) Abkürzungen: CSV = Comma-separated values,  $ESOM =$  Energiesystemoptimierungsmodell,  $GIS =$  Geografisches Informationssystem. Eigene Darstellung nach [\[4\]](#page-38-3).

Technische Vorselektion Die technische Vorselektion ist eine Methode, um bereits bei der Erstellung des [ESOMs](#page-6-6) nicht realisierbare Technologien zu indentifizieren und auszuschließen. Dadurch reduzieren sich der Eingabeaufwand sowie die erforderlichen Rechenressourcen, da das [ESOM](#page-6-6) an Komplexität verliert, aber gleichzeitig die Ergebnisqualität unverändert bleibt. Folgende Technologien und Investitionsoptionen sollten im Vorhinein der Modellierung und Optimierung von Liegenschaften überprüft werden:

- Sanierungsmaßnahmen: Wenn Neubauten geplant sind, werden Sanierungsmaßnahmen für diese Gebäude irrelevant, da sie bereits einen hohen Dämmstandard haben.
- <span id="page-12-0"></span>• Geothermie: Der Geologische Dienst Nordrhein-Westfalen [\(NRW\)](#page-6-9) [10](#page-12-3) gibt Auskunft über die Flächenpotenziale von oberflächennaher, mitteltiefer und tiefer Geothermie in [NRW.](#page-6-9) Es sind Wasserschutzgebiete und hydrogeologisch kritische Bereiche eingezeichnet, was zu einem Ausschluss möglicher Flächenpotenziale für Geothermie führen kann.
- Windkraft: Eine Eignung der Liegenschaft für Stromerzeugung mittels Windkraftanlagen liefert der Energieatlas  $NRW<sup>11</sup>$  $NRW<sup>11</sup>$  $NRW<sup>11</sup>$  $NRW<sup>11</sup>$ . Dort lassen sich Teilflächen anzeigen, die zum Ausschluss von Windkraftanlagen führen, wie z. B. Vogelschutzgebiete und Siedlungsbereiche.
- <span id="page-12-2"></span><span id="page-12-1"></span>• Dachflächen für [PV-](#page-6-7) oder Solarthermie [\(ST\)](#page-6-10)-Anlagen: Wenn Gebäude in der Liegenschaft unter Denkmalschutz stehen, muss die Nutzung der Dachflächen für [PV](#page-6-7)oder [ST-](#page-6-10)Anlagen überprüft werden.

Upscaling Tool Zur Abbildung großer Quartiere kann das Urban District Upscaling Tool [\(US-Tool\)](#page-6-11) verwendet werden. Das [US-Tool](#page-6-11) unterstützt Anwender\*innen bei der Erstellung eines [ESOMs](#page-6-6), indem es die Modellierung großer Quartiere mit reduziertem Aufwand ermöglicht. Die Modelldefinition wird auf Basis der Upscaling-Tabelle und der Standard Parameter Tabelle erstellt. Informationen über die genaue Anwendung des Upscaling Tools finden sich in der Dokumentation - [SESMG](#page-6-4) - Upscaling Tool<sup>[9](#page-10-7)</sup>.

Modelldefinition Der [SESMG](#page-6-4) bildet Energiesysteme nach den Spezifikationen des [oemof](#page-6-8) Frameworks ab. Die einzelnen Komponenten des [ESOMs](#page-6-6) (siehe Dokumentation - [SESMG](#page-6-4) - Structure of Energy Systems<sup>[12](#page-12-5)</sup>) werden in der Modelldefinition konfiguriert und durch den Algorithmus des [SESMGs](#page-6-4) in [oemof-](#page-6-8)Komponenten umgewandelt. Die Flächenkonkurrenz wird noch nicht vollständig von dem [US-Tool](#page-6-11) erstellt und muss an dieser Stelle händisch eingetragen werden. Das Eintragen erfolgt wie in der Dokumentation - [SESMG](#page-6-4) - Competition Contraint<sup>[13](#page-12-6)</sup> beschrieben.

<span id="page-12-3"></span><sup>&</sup>lt;sup>10</sup> Website - Geologische Dienst [NRW:](#page-6-9) <https://www.geothermie.nrw.de/oberflaechennah>, für die meisten Bundesländer gibt es vergleichbare Dienste.

<span id="page-12-4"></span> $^{11}$  Website - Energieatlas [NRW:](#page-6-9) <https://www.energieatlas.nrw.de/site/planungskarten/wind>, für die meisten Bundesländer gibt es vergleichbare Dienste.

<span id="page-12-5"></span> $^{12}\,$  Dokumentation - [SESMG](#page-6-4) - Structure of Energy: [https://spreadsheet-energy-system-model-generator.readthedocs.io/en/latest/01.01.00\\_](https://spreadsheet-energy-system-model-generator.readthedocs.io/en/latest/01.01.00_structure_of_energy_systems.html##structure-of-energy-systems) [structure\\_of\\_energy\\_systems.html#structure-of-energy-systems](https://spreadsheet-energy-system-model-generator.readthedocs.io/en/latest/01.01.00_structure_of_energy_systems.html##structure-of-energy-systems).

<span id="page-12-6"></span> $^{13}\,$  Dokumentation - [SESMG](#page-6-4) - Competition Contraint: [https://spreadsheet-energy-system-model-generator.readthedocs.io/en/latest/02.02.00\\_](https://spreadsheet-energy-system-model-generator.readthedocs.io/en/latest/02.02.00_application.html##competition-constraints) [application.html#competition-constraints](https://spreadsheet-energy-system-model-generator.readthedocs.io/en/latest/02.02.00_application.html##competition-constraints).

Weitere Schritte im Modellierungsprozess Informationen bezüglich der Reduzierung der Zeitreihen befinden sich in der Dokumentation - [SESMG](#page-6-4) - Time Series Preperation[14](#page-13-1). Die Methode der Vormodellierungen wird in der Dokumentation - [SESMG](#page-6-4) - Pre-Modeling[15](#page-13-2) beschrieben. Eine Beschreibung der Auswertung der Ergebnisse der [ESM](#page-6-2) befindet sich in der Dokumentation - [SESMG](#page-6-4) - Results<sup>[16](#page-13-3)</sup>.

### <span id="page-13-0"></span>2.4. Anwendungsprojekt

Die Grundlage dieser Untersuchung ist die [ESM](#page-6-2) einer realen Kaserne (im Folgenden: Beispielkaserne) im Westen Deutschlands, beauftragt durch den Bau- und Liegenschaftsbetrieb Nordrhein-Westfalen [\(BLB NRW\)](#page-6-12). Die Studie wurde innerhalb der Arbeitsgruppe Energiesystemmodellierung [\(AG ESM\)](#page-6-13) [17](#page-13-4) des Labors für regenerative Strom- und Wärmeerzeugung der FH Münster durchgeführt. Die Auswahl dieser Kaserne erfolgte aufgrund ihrer geeigneten Gebäudestruktur und Größe, die sie zu einem optimalen Vergleichsobjekt macht und somit besonders gut für die Untersuchungen im Rahmen dieser Abschlussarbeit geeignet ist. Die Erstellung der Studie ist ein elementarer Bestandteil dieser Arbeit. Die Bearbeitung der Studie umfasst die Erstellung eines Abschlussberichts (siehe [Abbildung 2.2\)](#page-14-0) sowie eine Definition und Zusammenfassung aller Parameter (siehe [Abbildung 2.3\)](#page-14-0). Der Abschlussbericht sowie die Parameterübersicht können aus Datenschutzgründen nicht öffentlich zugänglich gemacht werden.

<span id="page-13-1"></span><sup>14</sup> Dokumentation - [SESMG](#page-6-4) - Time Series Preperation: [https://spreadsheet-energy-system-model-generator.readthedocs.io/en/latest/01.03.00\\_](https://spreadsheet-energy-system-model-generator.readthedocs.io/en/latest/01.03.00_model_simplification.html##time-series-preparation) [model\\_simplification.html#time-series-preparation](https://spreadsheet-energy-system-model-generator.readthedocs.io/en/latest/01.03.00_model_simplification.html##time-series-preparation).

<span id="page-13-2"></span> $^{15}$  Dokumentation - [SESMG](#page-6-4) - Pre-Modeling: [https://spreadsheet-energy-system-model-generator.](https://spreadsheet-energy-system-model-generator.readthedocs.io/en/latest/01.03.00_model_simplification.html##pre-modeling) [readthedocs.io/en/latest/01.03.00\\_model\\_simplification.html#pre-modeling](https://spreadsheet-energy-system-model-generator.readthedocs.io/en/latest/01.03.00_model_simplification.html##pre-modeling).

<span id="page-13-3"></span> $^{16}\,$  Dokumentation - [SESMG](#page-6-4) - Results: <code>https://spreadsheet-energy-system-model-generator</code> . [readthedocs.io/en/latest/02.02.00\\_application.html#results](https://spreadsheet-energy-system-model-generator.readthedocs.io/en/latest/02.02.00_application.html##results).

<span id="page-13-4"></span> $^{17}\,$  Website - [AG ESM:](#page-6-13) <https://www.fh-muenster.de/egu/ueber-uns/vennemann/energiesystemmodellierung.php>.

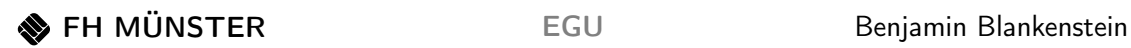

<span id="page-14-0"></span>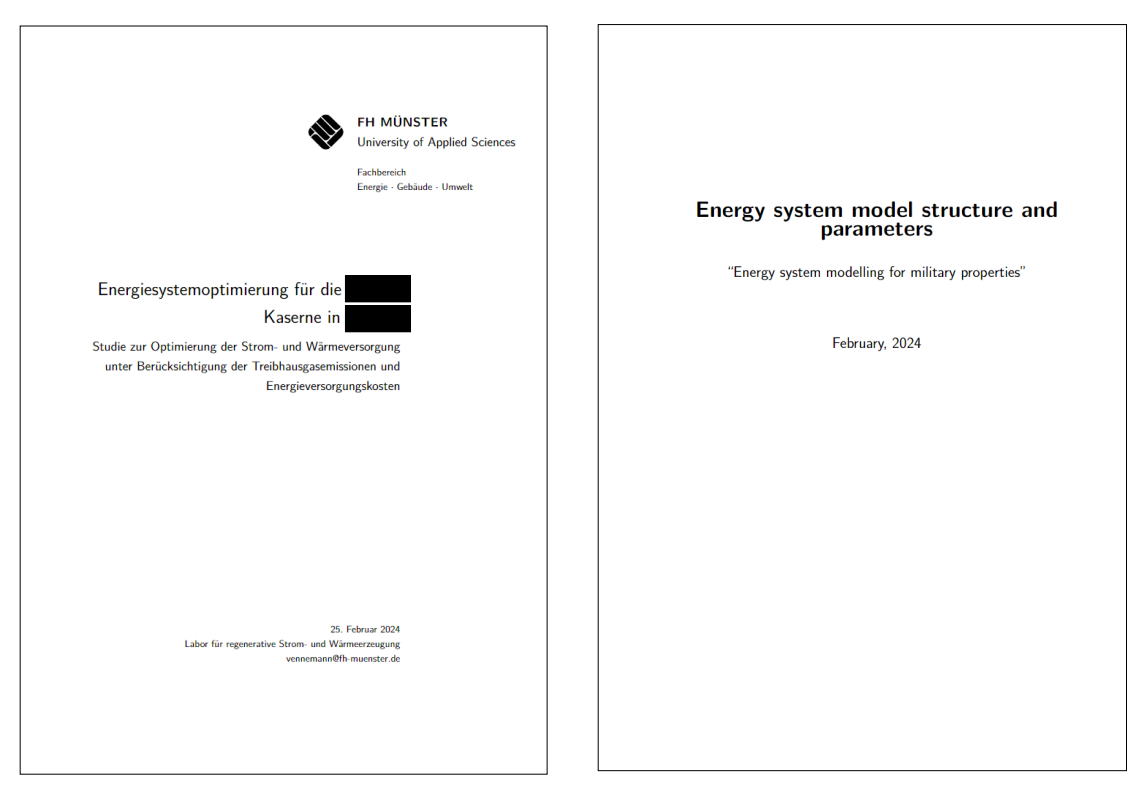

Abbildung 2.2.: Deckblatt Abschlussbericht.

Abbildung 2.3.: Deckblatt Übersicht Standard Parameter Tabelle.

Die Studie wurde in verschiedenen Arbeitspaketen bearbeitet. Die Übersicht ist projektspezifisch und nicht übertragbar. Sie dient lediglich dazu, die Arbeitsanteile der Studie darzustellen.

#### 1. Akquise:

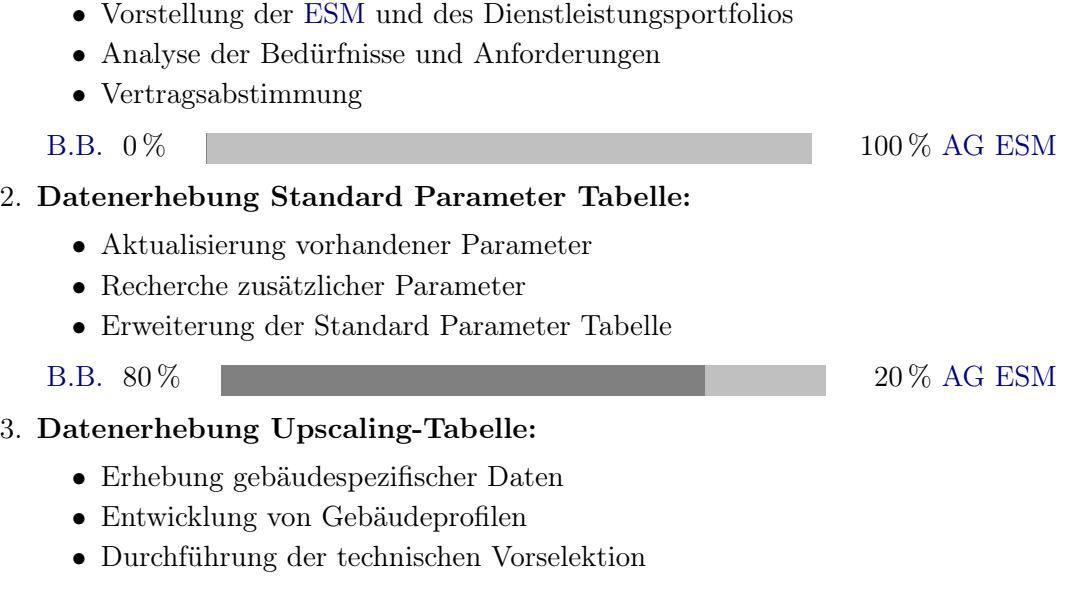

[B.B.](#page-6-14) 90 % 10 % [AG ESM](#page-6-13)

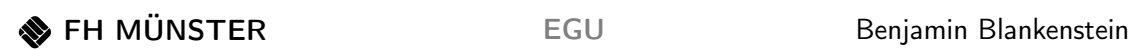

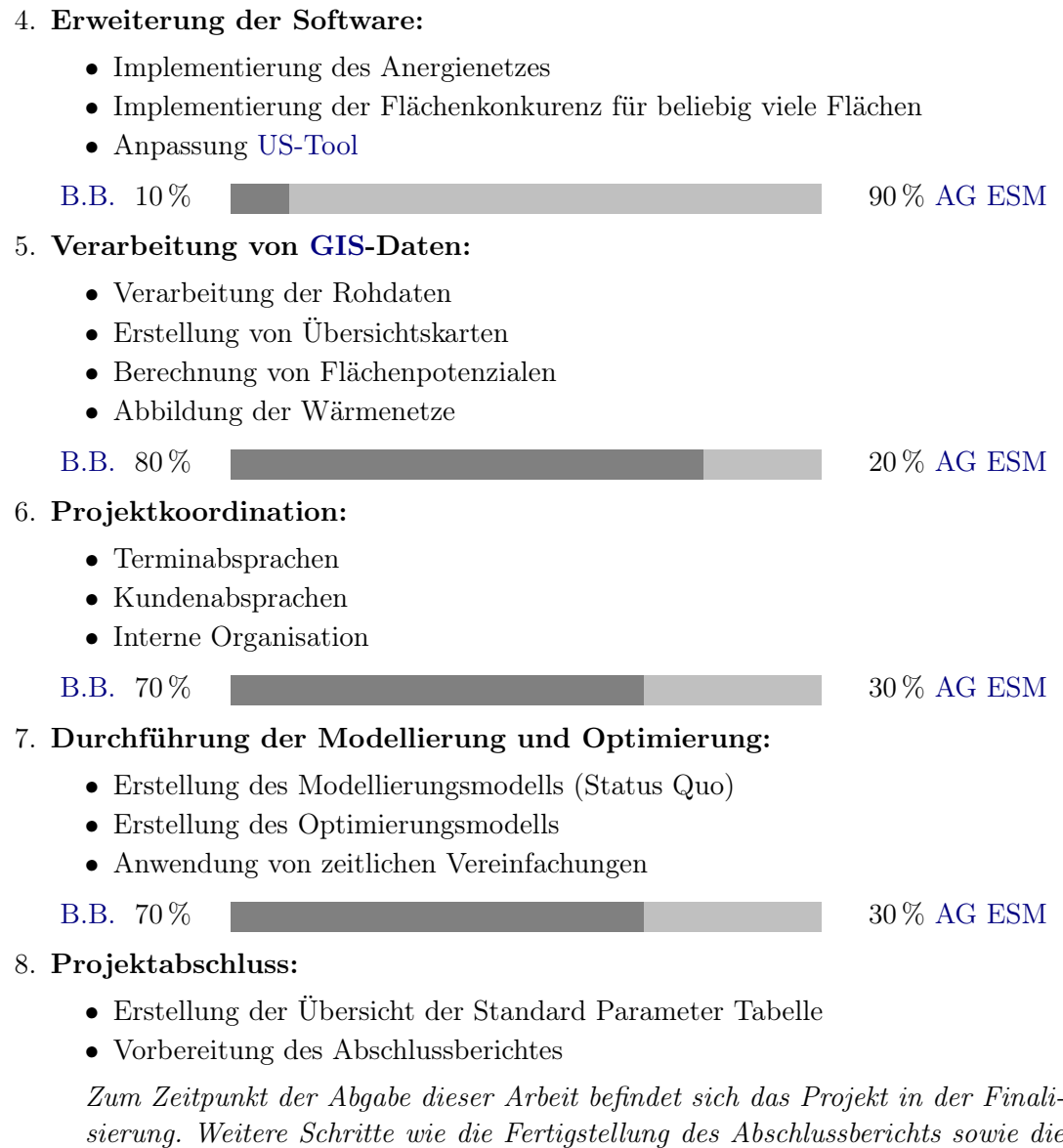

<span id="page-15-0"></span>Abschlusspräsentation stehen noch aus. [B.B.](#page-6-14) 60 % **40 % [AG ESM](#page-6-13)** 

## <span id="page-16-0"></span>3. Lösung kasernenspezifischer Herausforderungen

Dieses Kapitel beschreibt die Herausforderungen bei der Erstellung eines [ESOMs](#page-6-6) für Kasernen. Es werden ausschließlich Herausforderungen behandelt, die spezifisch für Ka-sernen sind. Dabei wird der Dokumentation - [SESMG](#page-6-4) - Upscaling Tool<sup>[18](#page-16-4)</sup> sowie dem "Leitfaden zur Modellierung von Energiesystemen" [\[4\]](#page-38-3) gefolgt. Es werden Lösungsansätze in Form von Grafiken und Anleitungen vorgestellt.

### <span id="page-16-1"></span>3.1. Standard Parameter Tabelle

#### <span id="page-16-2"></span>3.1.1. Verwendung der bestehenden Standard Parameter Tabelle

Herausforderung Für die [ESM](#page-6-2) werden viele verschiedene Parameter benötigt (siehe [Abschnitt 2.4\)](#page-13-0). Dies erfordert einen hohen Recherchenaufwand.

Lösungsansatz Für die [ESM](#page-6-2) einer Kaserne kann die Standard Parameter Tabelle "Energy system modeling for a medium sized neighborhood with focus on heat supply" [\[8\]](#page-38-7) angepasst und verwendet werden. Zukünftig kann zur Nutzung der Datenbank und der anschließenden Erstellung der Parameterübersicht die Spreadsheet Energy System Model Generator - Database [\(SESMG-Data\)](#page-6-5) [19](#page-16-5) verwendet werden. Diese für den [SESMG](#page-6-4) entwickelte Datenbank umfasst alle für die [ESM](#page-6-2) mit dem [SESMG](#page-6-4) benötigten Parameter. Hier können projektspezifische Parameter von den Nutzer\*innen ergänzt und angepasst werden. Parameter aus den Datenblättern der realen Anlagen der untersuchten Kaserne können der Datenbank hinzugefügt werden. Anschließend wird die für die [ESM](#page-6-2) mit dem [SESMG](#page-6-4) benötigte Standard Parameter Tabelle sowie eine Übersicht aller Parameter mit Erklärungen generiert. Diese kasernenspezifische Datenbank kann anschließend für weitere Studien anderer Kasernen genutzt werden. Eine genaue Erläuterung der Nutzung der Software findet sich in der README[20](#page-16-6) des Repositories von [SESMG-Data.](#page-6-5)

#### <span id="page-16-3"></span>3.1.2. Anpassung der Preise für Energieimporte

Herausforderung Die Energieimportpreise sind innerhalb der Krisenjahre unverhältnismäßig hoch angestiegen und entsprechen nicht den heutigen sowie prognostizierten Preisen.

<span id="page-16-4"></span><sup>18</sup> Dokumentation - [SESMG](#page-6-4) - Upscaling Tool: [https://spreadsheet-energy-system-model-generator.](https://spreadsheet-energy-system-model-generator.readthedocs.io/en/latest/02.02.00_application.html##upscaling-tool) [readthedocs.io/en/latest/02.02.00\\_application.html#upscaling-tool](https://spreadsheet-energy-system-model-generator.readthedocs.io/en/latest/02.02.00_application.html##upscaling-tool).

<span id="page-16-5"></span> $^{19}$  GitHub - [SESMG-Data:](#page-6-5) <https://github.com/SESMG/SESMG-Data>.  $\rm ^{20}\,REDME$  - [SESMG-Data:](#page-6-5)

<span id="page-16-6"></span>

[https://github.com/SESMG/SESMG-Data/blob/Merged\\_program/README.md](https://github.com/SESMG/SESMG-Data/blob/Merged_program/README.md).

Lösungsansatz Es ist zu erwarten, dass sich die Energiepreise zukünftig auf einem niedrigeren Niveau stabilisieren werden, auch wenn die Preise der Vergangenheit möglicherweise nicht mehr erzielt werden können. Aus diesem Grund sollte ein Mittelwert gebildet werden, der sowohl die Energiepreise der letzten Jahre, als auch Energiepreise vor dem Jahr 2021 (Beginn Anstieg Energiepreise [\[9\]](#page-38-8)) berücksichtigt.

#### <span id="page-17-0"></span>3.1.3. Energieaustauschmodell

Herausforderung Die in [Abschnitt 2.1](#page-9-1) beschriebene Besonderheit des Stromexports hat starke Auswirkungen auf den Ausbau erneuerbarer Energien von Kasernen. Mangelnde Vergütungsmöglichkeiten beim Export von Energie senken die Investitionen in eigene regenerative Erzeugungsanlagen.

Lösungsansatz Es ist denkbar, dass zukünftig die Möglichkeit des bilanziellen Energieaustauschs zwischen verschiedenen Kasernen geschaffen wird. In diesem Energieaustauschmodell importiert eine Kaserne z. B. den exportierten Strom einer anderen Kaserne, jedoch zum Preis von  $0 \in \mathbb{C}$ . Unklar ist jedoch, welche Abgaben in diesem Fall zu entrichten sind. Aus diesem Grund sollte zunächst mit dem Worst-Case-Szenario gerechnet werden. In [Tabelle 3.1](#page-17-1) ist ein Beispiel aufgelistet, bei dem ein Stromimportpreis von 29 ct/kWh angenommen wird.

<span id="page-17-1"></span>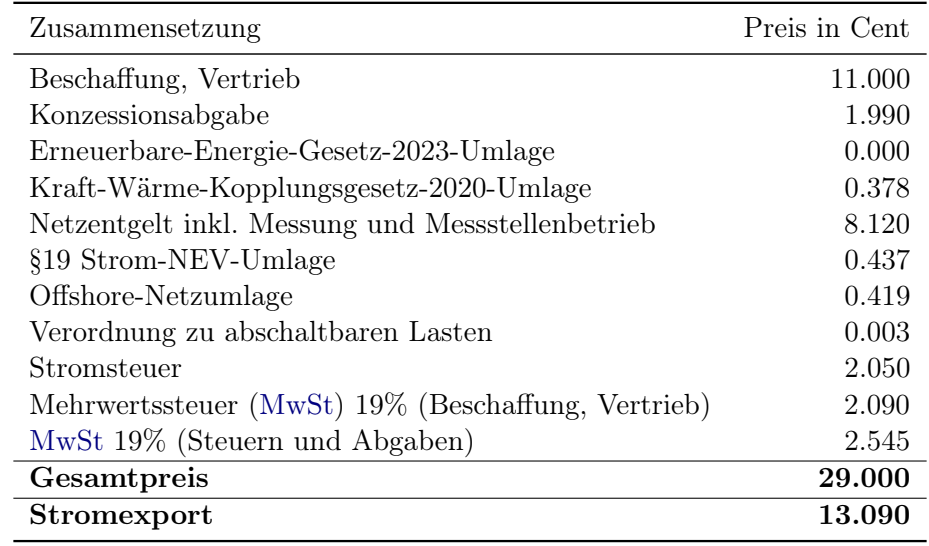

Tabelle 3.1.: Kostenaufteilung des Stromimportpreises [\[10\]](#page-38-9).

Aus dem Stromimportpreis von 29 ct/kWh, ergibt sich ein Stromexportpreis von 13,09 ct/kWh. Dieser Preis setzt sich aus den Kosten und der [MwSt](#page-6-16) von Beschaffung und Vertrieb zusammen. Der Preis für den Stromexport hängt somit vom Preis ab, den die Bundeswehr für den importierten Strom im Großhandelseinkauf bezahlt. Es ist zu erwarten, dass der Exportpreis deutlich über der Einspeisevergütung von 6,47 ct/kWh für Freiflächen-Anlagen größer als 1 000 kW liegt [\[11\]](#page-38-10).

### <span id="page-18-0"></span>3.2. Upscaling-Tabelle

### <span id="page-18-1"></span>3.2.1. Energiebedarfe

Herausforderung Es ergeben sich Schwierigkeiten bei der Konzeption des [ESOMs](#page-6-6), wenn der Zustand der Kaserne es nicht ermöglicht, die möglichen Potenziale zur Energiebereitstellung auszuschöpfen, da Baumängel und statische Probleme bei den Gebäuden Hindernisse darstellen. Beispielsweise, wenn aufgrund maroder Dachkonstruktion keine [PV-](#page-6-7) oder [ST-](#page-6-10)Anlagen installiert werden können. Wenn bereits konkrete Baumaßnahmen, Sanierungs- und Abrissarbeiten geplant sind, stellt sich die Frage, ob der Status Quo als Ausgangspunkt für die weitere Optimierung dienen sollte.

Bei Wahl des Status Quo können sich folgende Nachteile bzw. Risiken ergeben:

- Erstens können nicht alle möglichen Potenziale berücksichtigt werden, da bestehende Mängel bestimmte Entwicklungen verhindern.
- Zweitens können im Zuge der Optimierung bereits geplante Sanierungsmaßnahmen empfohlen werden.
- Drittens könnten Gebäude, die in Zukunft abgerissen werden sollen, in die Stromund Wärmeversorgung einbezogen werden, während geplante Neubauten möglicherweise nicht berücksichtigt werden.
- Viertens handelt es sich bei den geplanten Vorhaben oft um notwendige Arbeiten, die unabhängig von einer Optimierung der Strom- und Wärmeversorgung durchgeführt werden müssen und somit nicht in Konkurrenz dazu stehen dürfen.
- Fünftens werden Energiesysteme üblicher Weise für 20 bis 25 Jahre ausgelegt, weshalb der Ausbauplan gewählt werden sollte, der die zukunftssicherste Versorgungsoption darstellt [\[12\]](#page-39-0).

Zusammenfassend lässt sich sagen, dass das Hauptziel einer [ESM,](#page-6-2) das größtmögliche Potenzial einer Kaserne zu erfassen, stark negativ beeinträchtigt werden kann, wenn der Status Quo als Ausgangspunkt für Modellierung und Optimierung genutzt wird.

Lösungsansatz Es wird daher empfohlen, wenn vorhanden, auf zukünftige Ausbaupläne zurückzugreifen, die bereits geplante Umstrukturierungen der Kaserne mit einschließen. Diese skizzieren oft nur eine grobe Entwicklung des betrachteten Gebiets und sind noch nicht finalisiert. Die Darstellung der Gebäudestruktur eines zukünftigen Ausbauplans, und somit einer bisher nicht existierenden Gebäudestruktur, stellt eine weitere Herausforderung dar. Zur Lösung dieser Herausforderung werden die folgenden, in [Abbildung 3.1](#page-19-0) graphisch aufbereiteten, Arbeitsschritte empfohlen.

<span id="page-19-0"></span>

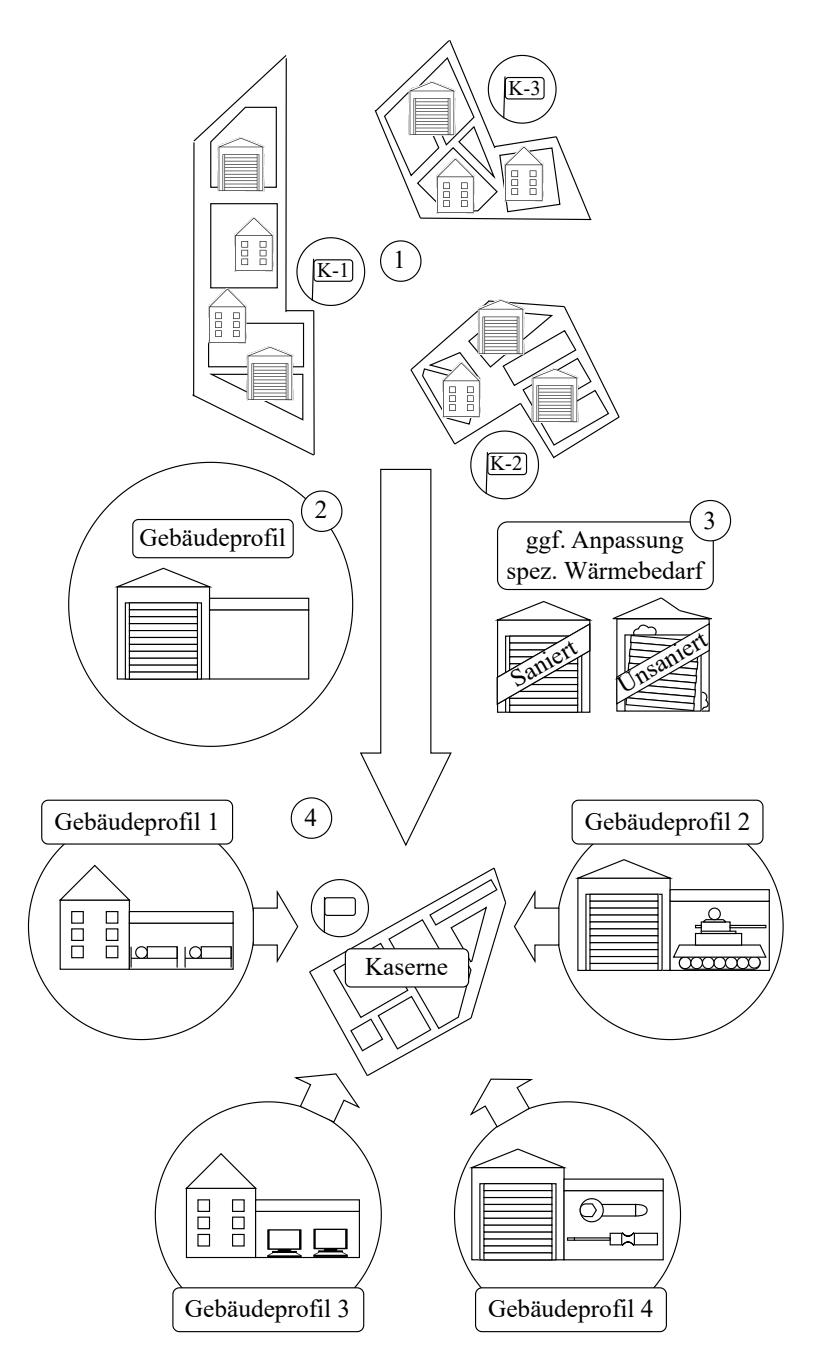

Abbildung 3.1.: Anleitung zur Erstellung kasernenspezifischer Gebäudeprofile. Abkürzung:  $K =$  Kaserne. Eigene Darstellung.

1. Im ersten Schritt wird auf die Untersuchungen von [Abschnitt 2.1](#page-9-1) zurückgegriffen und die Ähnlichkeit der Gebäudestrukturen von Kasernen genutzt, um daraus kasernenspezifische Gebäudeprofile zu entwickeln. Die Gruppierung der Gebäude erfolgt anhand der Nutzungsart (z. B. Werkstatt oder Verwaltungsgebäude), da diese einen maßgeblichen Einfluss auf den Energieverbrauch hat. Zur Erstellung belastbarer kasernenspezifischer Gebäudeprofile wird eine möglichst große Zahl bestehender Gebäude einbezogen.

- 2. Die Entwicklung kasernenspezifischer Gebäudeprofile basiert auf der Mittelung der vorhandenen Energiebedarfe verschiedener Gebäude des gleichen Gebäudetyps. Dabei sind der jährliche Wärme- und Strombedarf sowie die Nutzfläche von entscheidender Bedeutung. Der spezifische Wärme- oder Strombedarf kann durch Bildung des Quotienten aus jährlichem Wärme- oder Strombedarf und Nutzfläche ermittelt werden.
- 3. Im dritten Schritt erfolgt eine Anpassung des spezifischen Wärmebedarfs, sollten sich die Gebäude in Baujahr und Sanierungsstand unterscheiden. [Tabelle 3.2](#page-20-0) ist ein Ausschnitt der Ergebnisse einer Studie des Umweltbundesamts und beschreibt die Veränderung des spezifischen Wärmebedarfs<sup>[21](#page-20-1)</sup> zwischen unsanierten und vollständig sanierten Gebäuden verschiedener Gebäudetypen. Je nach Nutzung der Gebäude ergeben sich unterschiedliche Einsparpotenziale durch eine Sanierung. Dieses Potenzial wird durch den Quotienten aus dem spezifischen Wärmebedarf des unsanierten Gebäudes und dem des vollsanierten Gebäudes ausgedrückt. Die in [Tabelle 3.2](#page-20-0) aufgeführten Gebäudetypen entsprechen den Bezeichnungen der Quelle. Um den Anpassungsfaktor auf die kasernenspezifischen Gebäudetypen der Kaserne zu übertragen, müssen diese in der Nutzungsweise übereinstimmen. Beispielsweise kann der Anpassungsfaktor von "Büro & Verwaltung" für den kasernenspezifischen Gebäudetyp "Verwaltungsgebäude" verwendet werden. In der Studie des Umweltbundesamts wurden die Gebäude in zwei Baujahresklassen eingeteilt: Gebäude, mit einem Baujahr bis inklusive 1983 und Gebäude, mit einem Baujahr ab 1984. Ergebnisse weiterer Gebäudetypen und Baujahre lassen sich aus der Quelle entnehmen [\[13\]](#page-39-1).

<span id="page-20-0"></span>

| spez. Wärmebedarf | spez. Wärmebedarf | Faktor     |
|-------------------|-------------------|------------|
| - unsaniert       | - vollsaniert     |            |
|                   |                   |            |
| 271.61            | 78.10             | 0.2875     |
| 340.56            | 122.58            | 0.3599     |
| 326.16            | 131.78            | 0.4040     |
| 271.23            | 89.26             | 0.3291     |
|                   |                   |            |
|                   | $kWh/m^2a$        | $kWh/m^2a$ |

Tabelle 3.2.: Wärmebedarfe für verschiedene Gebäudetypen [\[13\]](#page-39-1).

4. Das Ergebnis ist ein kasernenspezifisches Gebäudeprofil, das den spezifischen Energiebedarf (Strom und Wärme) sowie den Korrekturfaktor für den spezifischen Wärmebedarf enthält. Dieses kasernenspezifische Gebäudeprofil kann mit den Ergebnissen aus [Unterabschnitt 3.2.2](#page-21-0) und [Unterabschnitt 3.2.3](#page-24-0) ergänzt werden. In [Anhang B](#page-43-0) ist beispielhaft ein kasernenspezifisches Gebäudeprofil abgebildet. Die Verwendung von kasernenspezifischen Gebäudeprofilen ermöglicht die Modellierung der Gebäudestruktur einer Kaserne. Auf diese Weise können auch zukünftige Ausbaupläne berücksichtigt werden, die Änderungen in der Gebäudestruktur sowie geplante Sanierungs- und Dämmmaßnahmen beinhalten.

<span id="page-20-1"></span><sup>21</sup> Addition der Heizwärme und der Wärme für Trinkwarmwasser.

#### <span id="page-21-0"></span>3.2.2. Lastgänge

<span id="page-21-1"></span>Herausforderung Für die [ESM](#page-6-2) eines Quatiers sind Lastgänge in einer gebäudescharfen Auflösung erforderlich, um den Energiebedarf der einzelnen Gebäude abzubilden. Die Lastgänge sollten mindestens in einer stündlichen Auflösung vorliegen [\[14\]](#page-39-2). Gebäudescharfe Lastprofile in dieser Auflösung, zur Abbildung der genauen Energiebedarfe, liegen häufig nicht vor, weshalb auf Standardlastprofile [\(SLP\)](#page-6-17) zurückgegriffen werden muss. Der [SESMG](#page-6-4) nutzt für die Erstellung von [SLPs](#page-6-17) die Python Bibliothek demandlib[22](#page-21-2). Die demandlib nutzt die [SLPs](#page-6-17) vom Bundesverband der Energie- und Wasserwirtschaft [\(BDEW\)](#page-6-18) [23](#page-21-3) und skaliert diese auf den gewünschten Jahresbedarf. Es sind bereits [SLPs](#page-6-17) für unterschiedliche Gebäudetypen im [SESMG](#page-6-4) hinterlegt. Sollten Lastprofile für unterschiedliche Gebäudetypen in eintägiger Auflösung vorliegen, eignen diese sich nicht für die [ESM](#page-6-2) [\[14\]](#page-39-2). Die Lastprofile können aber dazu dienen, das passende [SLP](#page-6-17) auszuwählen. Vergleicht man diese Lastprofile mit den im [SESMG](#page-6-4) hinterlegten [SLPs](#page-6-17), wird deutlich, dass diese sich teilweise stark unterscheiden (vgl. Schritt 4 in [Abbildung 3.2\)](#page-22-0) und es deshalb eine Herausforderung ist, dass [SLP](#page-6-17) auszuwählen, das dem realen Lastprofil am ähnlichsten ist. Diese Problematik ergibt sich sowohl für Wärmelastprofile als auch für Stromlastprofile.

Lösungsansatz Im Folgenden wird eine Methode, zur Auswahl der [SLPs](#page-6-17) für die unterschiedlichen kasernenspezifischen Gebäudetypen, vorgestellt. In [Abbildung 3.2](#page-22-0) sind die Schritte graphisch dargestellt und werden im Folgenden genauer erläutert.

1. Für jeden kasernenspezifischen Gebäudetyp wird ein Wochenlastprofil erstellt, indem aus den vorhandenen tagesgenauen Daten eine gemittelte Woche gebildet wird. Für die Untersuchung des Wärmelastprofils empfiehlt es sich, die einzelnen Wochentage der Wintermonate zwischen Oktober und März zu mitteln. Für eine Untersuchung des Stromlastprofils kann das ganze Jahr zur Erstellung des Wochenlastprofils verwendet werden. Gleichzeitig werden für die selben Zeiträume die [SLPs](#page-6-17), die im [SESMG](#page-6-4) hinterlegt sind, so zusammengefasst, dass diese auch eine gemittelte Woche abbilden. Die [SLPs](#page-6-17) können mit Hilfe des [SESMGs](#page-6-4) generiert werden. Dazu werden verschiedene Gebäude in der Modelldefinition angelegt. Diesen einzelnen Gebäuden werden unterschiedliche Gebäudetypen und damit auch [SLPs](#page-6-17) des [SESMGs](#page-6-4) zugewiesen. Außerdem wird ein absoluter jährlicher Wärmebedarf von 100 kWh/a eingetragen. Der [SESMG](#page-6-4) liefert die [SLPs](#page-6-17) als Lastprofil der einzelnen Wärmebedarfe der Gebäude. Die Wochenlastprofile der realen Gebäude müssen nun auch an den jährlichen Wärmebedarf von 100 kWh/a angepasst werden. Anschließend lassen sich die Wochenlastprofile der kasernenspezifischen Gebäudetypen mit den Wochenlastprofilen der im [SESMG](#page-6-4) hinterlegten [SLPs](#page-6-17) vergleichen. Es können sich dabei die Tagestrends unterscheiden, z. B. gibt es einen stärkeren Lastabfall am Wochenende oder eine Lastspitze in der Mitte der Woche. Mittels der Spearman-Korrellation und der mittleren quadratischen Abweichung [\(MQA\)](#page-6-19) lassen sich Aussagen über den Grad der Ähnlichkeit der Lastprofile zueinander treffen.

<span id="page-21-2"></span> $^{22}$  GitHub - demandlib: <https://github.com/oemof/demandlib>.

<span id="page-21-3"></span><sup>23</sup> Download - [SLPs](#page-6-17) [BDEW:](#page-6-18) <https://www.bdew.de/energie/standardlastprofile-strom/>.

<span id="page-22-0"></span>![](_page_22_Figure_3.jpeg)

Abbildung 3.2.: Anleitung zur Auswahl der [SLPs](#page-6-17) für verschiedene kasernenspezifische Gebäudetypen. Eigene Darstellung.

2. Die Spearman-Korrelation ist ein Maß für die Rangkorrelation zwischen zwei Variablen. Die Datenpunkte der einzelnen Reihen werden nach ihrer Größe sortiert und anschließend mit dem entsprechenden Rang versehen. Anschließend werden die Ränge der Datenpunkte miteinander verglichen. Wenn die Ränge in derselben Reihenfolge zunehmen, ist der Koeffizient der Spearman-Korrelation positiv. Wenn die Ränge in umgekehrter Reihenfolge zunehmen, ist er negativ. Ein hoher positiver Wert bedeutet, dass die Datenpunkte der einzelnen Reihen in einer ähnlichen Reihenfolge zu bzw. abnehmen. [\[15\]](#page-39-3). Mit der Berechnung des Rangkorrelationskoeffizienten (siehe [Gleichung 3.1\)](#page-22-1) können Aussagen über die Ähnlichkeit der Tagestrends der zu vergleichenden Lastprofile getroffen werden.

<span id="page-22-1"></span>
$$
\rho = 1 - \frac{6\sum d_i^2}{n(n^2 - 1)}\tag{3.1}
$$

- $\rho$  = Rangkorrelationskoeffizient
- $d =$  Differenz der Rangplätze zwischen den beiden Variablen
- $n =$  Anzahl der Datenpunkte (hier: Anzahl der Wochentage)

Zur Übersicht können die berechneten Koeffizienten in eine Matrix [\(Tabelle 3.3\)](#page-23-0) eingetragen werden, in der jedes Lastprofil der Gebäudetypen mit den verschiedenen [SLPs](#page-6-17) verglichen wird. Dies ist ein Beispiel für eine mögliche Untersuchung der Lastprofile mit Hilfe der Spearman-Korrelation.

<span id="page-23-0"></span>![](_page_23_Picture_317.jpeg)

Tabelle 3.3.: Vergleich von [SLPs](#page-6-17) und Lastprofilen der Gebäudetypen anhand der Spearman-Korrelation. Eine grüne Zelle steht für eine sehr hohe Ähnlichkeit der Tagestrends der verglichenen Lastprofile, eine gelbe Zelle für eine hohe bis mittlere Ähnlichkeit, eine orange Zelle für eine mittlere bis geringe Ähnlichkeit, eine rote Zelle für eine sehr geringe Ähnlichkeit. Beispielwerte. Abkürzung: GT = Gebäudetyp.

Da dieser Vergleich lediglich eine Aussage über die Ähnlichkeit der Tagestrends zulässt, können aus der Spearman-Korrelation keine Aussagen über die Abweichung der einzelnen Datenpunkte zueinander gewonnen werden. Dazu eignet sich eine Untersuchung hinsichtlich der [MQA.](#page-6-19)

3. Die [MQA](#page-6-19) dient als Maß für die Streuung der einzelnen Datenpunkte um ihren arithmetischen Wert [\[16\]](#page-39-4). Dabei wird die quadrierte Abweichung jedes Einzelwerts vom Vergleichswert (hier: Wert des realen Lastprofils eines Gebäudetyps) berechnet und anschließend der Durchschnitt dieser quadrierten Abweichung gebildet (siehe [Gleichung 3.2\)](#page-23-1).

<span id="page-23-1"></span>
$$
MQA = \frac{1}{n} \sum_{i=1}^{n} (y_i - \hat{y}_i)^2
$$
 (3.2)

![](_page_23_Picture_318.jpeg)

 $\hat{y}_i$  = tatsächlicher Wert für Datenpunkt *i* (hier: vom realen Lastprofil)

Eine größere [MQA](#page-6-19) bedeutet eine stärkere Abweichung der einzelnen Messpunkte vom arithmetischen Mittelwert und weist somit auf eine geringere Ähnlichkeit der verglichenen Lastprofile hin. Eine geringere [MQA](#page-6-19) deutet dagegen auf eine größere Ähnlichkeit der Lastprofile hinsichtlich der Abweichung der einzelnen Datenpunkte hin. Analog zu [Tabelle 3.3](#page-23-0) wird eine Matrix gebildet, um die realen Lastprofile der verschiedenen kasernenspezifischen Gebäudetypen mit den [SLPs](#page-6-17) zu vergleichen. [Tabelle 3.4](#page-24-1) stellt ein Beispiel für eine mögliche Untersuchung der Lastprofile mit Hilfe der [MQA](#page-6-19) dar.

<span id="page-24-1"></span>

|  |  |  | $\vert$ SLP-1 SLP-2 SLP-3 SLP-4 SLP-5 SLP-6 SLP-7 SLP-8 $\vert$                                                                      |  |
|--|--|--|----------------------------------------------------------------------------------------------------|--|
|  |  |  | $\vert$ GT-1 $\vert$ 0.0312 $\vert$ 0.0393 $\vert$ 0.0338 $\vert$ 0.0392 $\vert$ 0.0418 $\vert$ 0.0341 $\vert$ 0.0336 $\vert$ 0.0374 |  |
|  |  |  | $\vert$ GT-2 $\vert$ 0.0056 0.0059 0.0050 0.0059 0.0101 0.0052 0.0038 0.0067                                                         |  |
|  |  |  | $\mid$ GT-3 $\mid$ 0.0221 $\mid$ 0.0300 $\mid$ 0.0231 $\mid$ 0.0300 $\mid$ 0.0333 $\mid$ 0.0242 $\mid$ 0.0240 $\mid$ 0.0292          |  |
|  |  |  | $\mid$ GT-4 $\mid$ 0.0074 $\mid$ 0.0107 $\mid$ 0.0076 $\mid$ 0.0107 $\mid$ 0.0148 $\mid$ 0.0077 $\mid$ 0.0073 $\mid$ 0.0111          |  |

Tabelle 3.4.: Vergleich von [SLPs](#page-6-17) und Lastprofilen der kasernenspezifischen Gebäudetypen anhand der [MQA.](#page-6-19) Eine grüne Zelle steht für eine sehr geringe [MQA,](#page-6-19) eine orange Zelle für eine geringe bis mittlere [MQA,](#page-6-19) eine gelbe Zelle für eine mittlere bis hohe [MQA,](#page-6-19) eine rote Zelle für eine sehr hohe [MQA.](#page-6-19) Beispielwerte. Abkürzung:  $GT = Gebäudetvp$ .

4. Mit Hilfe dieser beiden statistischen Kenngrößen lassen sich Aussagen über die [MQA](#page-6-19) und die Ähnlichkeit hinsichtlich der Tagestrends der Lastprofile treffen. Die farbigen Entscheidungsmatrizen [\(Tabelle 3.4](#page-24-1) und [Tabelle 3.3\)](#page-23-0) erleichtern eine einfache Einordnung dieser Untersuchungen und ermöglichen eine Auswahl der am besten passenden [SLPs](#page-6-17) für die unterschiedlichen Gebäudeprofile. Die Auswahl erfolgt unter Betrachtung beider statistischer Kenngrößen, da das [SLP](#page-6-17) z. B. eine hohe Ähnlichkeit der Tagestrends aufweisen kann und gleichzeitig eine hohe [MQA.](#page-6-19) Bei der Auswahl sollte darauf geachtet werden, dass ein [SLP](#page-6-17) gewählt wird, das in beiden Vergleichen gut abschneidet. Das Festlegen eines Mindestwerts für den Rangkorrelationskoeffizienten oder einem Maximalwert für die [MQA](#page-6-19) kann nicht erfolgen, da diese Methode allein der Auswahl des am besten passenden [SLPs](#page-6-17) dient. Die Auswahl lässt sich den in [Unterabschnitt 3.2.1](#page-18-1) entwickelten kasernenspezifischen Gebäudeprofilen hinzufügen.

#### <span id="page-24-0"></span>3.2.3. Gebäudehüllen in zukünftigen Ausbauplänen

Herausforderung [Unterabschnitt 3.2.1](#page-18-1) und [Unterabschnitt 3.2.2](#page-21-0) beschreiben Methoden zur Abbildung der spezifischen Energiebedarfe, realer und zukünftig geplanter Gebäude auf dem Kasernengelände. Damit lässt sich jedoch noch nicht die Gebäudestruktur der Kaserne im zukünftigen Ausbauplan abbilden, genauer die Wand-, Fenster- oder Dachflächen der einzelnen Gebäude. Diese drei Größen sind z. B. entscheidend für die Betrachtung von Isolationsmaßnahmen in der [ESM](#page-6-2) oder für die Definition der Potenzialflächen für [ST](#page-6-10) oder [PV.](#page-6-7) Die zur Berechnung der Wand-, Fenster- und Dachfläche benötigten Parameter sind graphisch dargestellt in [Abbildung 3.3.](#page-25-0) Die Grundrisse der Gebäude lassen sich aus den zukünftigen Ausbauplänen ableiten. Die Potenzialflächen für [PV](#page-6-7) und [ST](#page-6-10) können für Bestandsgebäude in [NRW](#page-6-9) dem Energieatlas [NRW](#page-6-9)[24](#page-24-2) entnommen werden. Bei neu zu errichteden Gebäuden stehen diese Daten nicht zur Verfügung.

<span id="page-24-2"></span> $^{24}$ Website - Energieatlas [NRW:](#page-6-9) [https://www.energieatlas.nrw.de/site/karte\\_solarkataster](https://www.energieatlas.nrw.de/site/karte_solarkataster).

<span id="page-25-0"></span>![](_page_25_Figure_3.jpeg)

Abbildung 3.3.: Erweiterung des kasernenspezifischen Gebäudeprofils durch zusätzliche Parameter. Eigene Darstellung.

Lösungsansatz Zur Ermittlung der typischen Gebäudehöhe wird die durchschnittliche Gebäudehöhe eines kasernenspezifischen Gebäudetyps auf Grundlage realer Gebäude gemittelt. Damit lässt sich die Wandfläche eines Gebäudes berechnen, indem die typische Gebäudehöhe mit dem Umfang des Grundrisses des geplanten Gebäudes multipliziert wird. Liegen die Gebäudehöhen der realen Gebäude nicht vor, können diese aus den 3D-Gebäudemodellen von OpenGeodata.NRW[25](#page-25-1) entnommen werden. Sofern die Fensterfläche für Bestandsgebäude bekannt sind, lässt sich über die gebildeten Gebäudeprofile ein gemitteltes Verhältnis zwischen Fensterfläche und Wandfläche ermitteln. Dieser Mittelwert wird auf noch zu errichtende Gebäude übertragen und daraus die Fensterfläche kalkuliert.

Bei der Dachfläche muss unterschieden werden zwischen der Fläche, die bei Isolationsmaßnahmen betrachtet werden muss (Bruttodachfläche), und der Dachpotenzialfläche für [ST-](#page-6-10) oder [PV-](#page-6-7)Anlagen (Nettodachfläche). Dabei entspricht die Bruttodachfläche der gesamten Dachfläche und kann aus den Daten des zukünftigen Ausbauplans entnommen werden. Die Nettodachfläche ist die Bruttodachfläche abzüglich der Fläche, die durch Dachaufbauten und zu übermäßiger Verschattung nicht für [ST-](#page-6-10) oder [PV-](#page-6-7)Anlagen in Frage kommt.

Mit Hilfe des Energieatlas [NRW](#page-6-9)[24](#page-24-2) lassen sich Potenzialflächen (Nettodachflächen) für bestehende Gebäude ermitteln. Anschließend kann ein gemitteltes Verhältnis von Nettodachfläche zu Bruttodachfläche berechnet werden. Damit lässt sich mit der Bruttodachfläche die Nettodachfläche für noch nicht gebaute Gebäude bestimmen. Überwiegend werden in Kasernen Gebäude mit Flachdächern betrachtet, was die Berechnung deutlich vereinfacht. Der Neigungswinkel ist bei Flachdächern frei wählbar. Der Energieatlas [NRW](#page-6-9)[24](#page-24-2) verwendet für Flachdächer einen Winkel von 30°. Bei Sattel- oder Walmdächern müssen die verschiedenen Dachflächen je Gebäude einzeln betrachtet werden. Hierbei müssen die verschiedenen Ausrichtungen (Azimutwinkel) und Neigungen (surface tilt) bestimmt werden, da diese das [PV-](#page-6-7) und [ST-](#page-6-10)Potenzial maßgeblich beeinflussen. Sollten in dem zukünftigen Ausbauplan bereits Dachformen feststehen, muss dies bei der Wahl des kasernenspezifischen Gebäudeprofils bedacht werden.

<span id="page-25-1"></span><sup>25</sup> Website - OpenGeodata.NRW:

[https://www.opengeodata.nrw.de/produkte/geobasis/3dg/lod1\\_gml/lod1\\_gml/](https://www.opengeodata.nrw.de/produkte/geobasis/3dg/lod1_gml/lod1_gml/), für die meisten Bundesländer gibt es vergleichbare Dienste.

#### <span id="page-26-0"></span>3.2.4. Vereinfachungen der Modellkomponenten für Elektrizität

Herausforderung Die benötigten Rechenressourcen (siehe [Abschnitt 2.2\)](#page-9-2) zur [ESM](#page-6-2) lassen sich durch Reduktion der Komponenten des [ESOMs](#page-6-6) reduzieren.

Lösungsansatz Das [ESOM](#page-6-6) besteht aus verschiedenen Komponenten, die nach der Graphentheorie von [oemof](#page-6-8) definiert sind (Genaueres siehe Dokumentation - oemof<sup>[26](#page-26-3)</sup>). Knoten (engl. buses, im Weiteren als Busse bezeichnet) stellen Verbindungen zwischen einzelnen Komponenten dar. In dem [ESOM](#page-6-6) können der zentrale Strombus und der zentrale [PV-](#page-6-7)Strombus zusammengefasst werden, da die Kaserne aufgrund der Besitzverhältnisse nur einen Bilanzraum darstellt. Gleichzeitig erlaubt dies, dezentrale Batteriespeicher nicht mit in die Betrachtung einzubeziehen. Dies ist auf die geringeren Systemkosten für eine zentrale Anlage im Vergleich zu den Kosten mehrerer dezentraler Anlagen zurückzuführen. Die Potenzialflächen von [PV-](#page-6-7)Anlagen auf Flachdächern können zusammengefasst werden, um die Anzahl der zu optimierenden Größen zu reduzieren. Dies erleichtert zudem die Darstellung von Flächenkonkurrenzen für verschiedene Ausrichtungen, die derzeit noch nicht automatisch von dem [US-Tool](#page-6-11) erstellt werden können und händisch eingetragen werden müssen. Eine Betrachtung einzelner gebäudescharfer Potenziale ist nicht notwendig, da es nur eine Systemgrenze gibt [\(Abschnitt 2.1\)](#page-9-1). Ein Stromaustausch zwischen den Gebäuden kann kostenlos erfolgen, was die Möglichkeit bietet, dass Distanzen zwischen Wärmepumpen und Gebäuden vernachlässigbar sind.

#### <span id="page-26-1"></span>3.2.5. Potenzialflächen für Erdwärmepumpen

Herausforderung Die Bilanzgrenze umschließt die gesamte Fläche einer Kaserne [\(Ab](#page-9-1)[schnitt 2.1\)](#page-9-1), was grundsätzlich die Eignung der gesamten Fläche für die Installation von Erdwärmesonden nahelegt. Allerdings sind trotz dieses theoretischen Potenzials verschiedene technische Einschränkungen zu berücksichtigen, die die tatsächliche Umsetzbarkeit beeinflussen können.

<span id="page-26-2"></span>Gemäß Verein Deutscher Ingenieure [\(VDI\)](#page-6-20) 4645 [\[17\]](#page-39-5) müssen bei der Installation von Erdwärmesonden definierte Abstände eingehalten werden:

- min. 2 m Abstand zu Gebäuden
- min. 5 m Abstand zur Grundstücksgrenze
- min. 1,5 m Abstand zu Wasser führenden Leitungen
- min. 6 m Abstand zwischen Erdwärmesonden

Bei Kasernen gibt es die Herausforderung, dass ein Teil der Flächen durch den Verkehr von militärischen Schwergewichtsfahrzeugen besonderen Belastungen ausgesetzt ist.

Lösungsansatz Das Landesamt für Natur, Umwelt und Verbraucherschutz in [NRW](#page-6-9) [\[18\]](#page-39-6) schließt eine Überbauung von Erdsonden mit tragenden Gebäudeteilen aus. Auch der [VDI](#page-6-20) gibt vor, dass die Statik vorhandener Gebäude durch die Installation von Erdwärmepumpen [\(EWPs](#page-6-21)) nicht beeinträchtigt werden darf [\[17\]](#page-39-5).

Diese technischen Anforderungen haben zur Konsequenz, dass Flächen, auf denen militärische Schwergewichtsfahrzeuge verkehren, als potenzielle Standorte für [EWPs](#page-6-21) ausgeschlossen werden müssen. Die Gefahr einer Beeinträchtigung der Statik durch die Belastung dieser Flächen schließt sie als geeignete Potenzialflächen aus. Bei einer Vollauslegung

<span id="page-26-3"></span> $26$  Dokumentation - [oemof:](#page-6-8)

[https://oemof-solph.readthedocs.io/en/v0.2.3/using\\_oemof.html#oemof-network](https://oemof-solph.readthedocs.io/en/v0.2.3/using_oemof.html##oemof-network).

der [EWPs](#page-6-21) als Ergebnis der [ESM,](#page-6-2) muss diese Annahme überprüft werden, da sonst möglicherweise Potenzialflächen wie Park- und Abstellplätze ausgeschlossen würden, obwohl diese sich eignen könnten. Diese Flächen können auch als zentrales Investment angesetzt werden und stehen somit ebenfalls in Konkurrenz zueinander<sup>[27](#page-27-3)</sup>.

#### <span id="page-27-0"></span>3.2.6. Verteilleitungen in Bestandswärmenetzen

Herausforderung Eine Herausforderung ist die Abbildung der Netztopologie von Bestandswärmenetzen. Die Rechenressourcen sind stark von der Anzahl der Leitungsstücke abhängig [\[19\]](#page-39-7). Das ist besonders relevant für Kasernen, da es dort vermehrt Bestandswärmenetze gibt.

<span id="page-27-2"></span>Lösungsansatz Es wird empfohlen, das Bestandswärmenetz in einem Geografischem Informationssystem [\(GIS\)](#page-6-15)-Programm zu vereinfachen und manuell zu kartieren. Dabei sollten die folgenden Kriterien beachtet werden, die in [Abbildung 3.4](#page-27-1) graphisch dargestellt sind:

- 1. Beschränkung auf Verteilleitungen, da die Anschlussleitungen anschließend vom Algorithmus neu definiert werden
- 2. Netzabschnitte, wenn möglich, linearisieren
- 3. U-Bögen vernachlässigen

<span id="page-27-1"></span>![](_page_27_Figure_10.jpeg)

Abbildung 3.4.: Abbildung eines Bestandswärmenetzes. Beispiele für mögliche Vereinfachungen eines Bestandswärmenetzes. Eigene Darstellung.

Mit dem [SESMG](#page-6-4) ist es generell möglich, verschiedene Arten der Wärmenetzstrukturen (Strahlennetz, Ringnetz, Maschennetz) abzubilden. Die Modellierungserfahrungen der [AG ESM](#page-6-13)[28](#page-27-4) haben gezeigt, dass die Rechenressourcen bei Ringnetzen stark ansteigen. Um die Rechenressourcen zu reduzieren, sollten Ringnetze an einer Stelle aufgebrochen und als Strahlennetz betrachtet werden.

<span id="page-27-3"></span><sup>27</sup> Dokumentation - [SESMG](#page-6-4) - Competition Contraint:

[https://spreadsheet-energy-system-model-generator.readthedocs.io/en/latest/02.02.00\\_](https://spreadsheet-energy-system-model-generator.readthedocs.io/en/latest/02.02.00_application.html##competition-constraints) [application.html#competition-constraints](https://spreadsheet-energy-system-model-generator.readthedocs.io/en/latest/02.02.00_application.html##competition-constraints).

<span id="page-27-4"></span> $^{28}$  Website - [AG ESM:](#page-6-13)

<https://www.fh-muenster.de/egu/ueber-uns/vennemann/energiesystemmodellierung.php>.

#### <span id="page-28-0"></span>3.2.7. Kosten in Bestandswärmenetzen

Herausforderung In vielen Kasernen sind bereits Wärmenetze vorhanden, die in einem zukünftigen Energiesystem berücksichtigt werden müssen. Da aber, wenn vorliegend, ein zukünftiger Ausbauplan betrachtet wird, muss das Wärmenetz teilweise erweitert werden, um alle Gebäude zentral mit Nahwärme zu versorgen. Dabei muss ein Teil des Wärmenetzes als Investitionsmöglichkeit und ein Teil als Bestandswärmenetz betrachtet werden. Wenn das Bestandswärmenetz eine ausreichend lange Restlebenszeit ausweist, muss dieses ohne Investitionskosten angesetzt werden, wodurch für die Teilnetze unterschiedliche Kosten angesetzt werden müssen. Die Möglichkeit, verschiedene Kosten direkt für einzelne Leitungsabschnitte zu definieren, bietet der [SESMG](#page-6-4) (bisher) nicht. Das heißt, es können nicht für die Leitungsabschnitte des Bestandswärmenetzes geringere Kosten angesetzt werden, als für Leitungsabschnitte zum Ausbau des Wärmenetzes.

Lösungsansatz Mit Hilfe einer Vormodellierung können Bestandswärmenetze berücksichtigt werden. In der Vormodellierungen wird das Wärmnetz in seiner maximalen Ausdehnung ermittelt, um diesen Schritt bei nachfolgenden Berechnungen überspringen zu können. Hierbei werden auch sämtliche Kosten definiert, die zur Betrachtung des Bestandswärmenetzes händisch angepasst werden müssen. Abgeschriebenen Leitungsabschnitten werden dabei keine Investitionskosten zugewiesen. Weitere Informationen fin-den sich in der Dokumentation - [SESMG](#page-6-4) - Advances District Heating Precalculation<sup>[29](#page-28-1)</sup>.

<span id="page-28-1"></span> $^{29}$  Dokumentation -  ${\rm SESMG}$  ${\rm SESMG}$  ${\rm SESMG}$  - Advances District Heating Precalculation: [https://spreadsheet-energy-system-model-generator.readthedocs.io/en/latest/02.02.00\\_](https://spreadsheet-energy-system-model-generator.readthedocs.io/en/latest/02.02.00_application.html##advances-district-heating-precalculation) [application.html#advances-district-heating-precalculation](https://spreadsheet-energy-system-model-generator.readthedocs.io/en/latest/02.02.00_application.html##advances-district-heating-precalculation).

## <span id="page-29-0"></span>4. Diskussion

### <span id="page-29-1"></span>4.1. Kasernenspezifische Lösungsansätze

#### <span id="page-29-2"></span>4.1.1. Verwendung der bestehenden Standard Parameter Tabelle

Die Nutzung der Open-Source Datenbank [SESMG-Data,](#page-6-5) wie in [Unterabschnitt 3.1.1](#page-16-2) beschrieben, bietet die Möglichkeit, eine eigene kasernenspezifische Datenbank anzulegen. Die Ergebnisqualität der [ESM](#page-6-2) wird dabei stark von der Aktualität der Parameter, insbesondere der Kostenparameter, beeinflusst. Die Anpassung und Recherche neuer Parameter erfordert jedoch erheblichen Aufwand. Es gibt derzeit keinen einheitlichen Standard für die Parameterqualität, wodurch das Hinzufügen neuer Parameter zu Ungenauigkeiten führen kann. Die Standard Parameter Tabelle umfasst den Großteil technologiespezifischer Parameter, die für die Modellierung und Optimierung benötigt werden. Studienspezifische Anlagenparameter müssen händisch hinzugefügt werden.

#### <span id="page-29-3"></span>4.1.2. Anpassung der Preise für Energieimporte

Die Nutzung historischer Energieimportpreise gemäß Abschnitt [3.1.3](#page-17-0) trägt zur Stabilität der Ergebnisse bei, da sie robust gegenüber Preisschwankungen sind. Gleichzeitig lassen sich daraus keine Prognosen ableiten. In Sensitivitätsanalysen können die Auswirkungen von Änderungen bestimmter Eingangsparameter, wie z. B. dem Stromimportpreis, untersucht werden. Der erneute Eingabeaufwand erhöht sich nur geringfügig, kann aber wichtige Erkenntnisse über zukünftige Entwicklungen liefern.

#### <span id="page-29-4"></span>4.1.3. Energieaustauschmodell

Die [ESM](#page-6-2) einer Kaserne mit einem bilanziellen Energieaustausch zwischen den Kasernen, wie in [Unterabschnitt 3.1.3](#page-17-0) beschrieben, kann zu einem hohen Einsparpotenzial führen, da z. B. die Kosten für importierten Strom für andere Kasernen reduziert werden. Die Grenzen dieses Modells werden erreicht, wenn ein Großteil der Kasernen ihren Strom vor Ort erzeugt. Das Energieaustauschmodell funktioniert nur, solange es zu keinem Zeitpunkt einen Überschuss an Erzeugung im Bilanzkreis der verbundenen Kasernen gibt. Daher ist es sinnvoll, den Stromexport über dieses Modell abzubilden, solange der Strombedarf innerhalb des Bilanzkreises nicht gesättigt ist. Wenn dieser Punkt erreicht ist, muss darüber nachgedacht werden, wie der Strom doch in das Ortsnetz exportiert bzw. verkauft werden kann. Aus diesem Grund, ist das Kosten- und [THG-](#page-6-3)Emissionseinsparpotenzial mit dieser Vorgehensweise kurzfristig korrekt, langfristig wird es jedoch überschätzt.

#### <span id="page-30-0"></span>4.1.4. Energiebedarfe

Das Abbilden einer Gebäudestruktur mittels der Verwendung von kasernenspezifischen Gebäudeprofilen (siehe [Unterabschnitt 3.2.1](#page-18-1) und [Anhang B\)](#page-43-0) ist mit Ungenauigkeiten behaftet. Es können keine geografischen Energiebedarfsspitzen oder -senken innerhalb der Kaserne abgebildet werden. Dies kann dazu führen, dass Anlagen in Gebäuden zu klein oder zu groß dimensioniert werden, da gemittelte Energiebedarfe angesetzt werden. Dies kann z. B. dazu führen, dass ein Gebäude einen hohen realen spezifischen Wärmebedarf hat, aber aufgrund der Verwendung von kasernenspezifischen Gebäudeprofilen ein niedrigerer gemittelter spezifischer Wärmebedarf zugeschrieben wird. Gemittelte kasernentypische Gebäudeprofile sollten deshalb nur in der Abbildung von noch nicht gebauten Gebäuden Anwendung finden. Historische, gebäudescharfe Daten sind zu bevorzugen, da dadurch die Genauigkeit empfohlener Transformationsszenarien erhöht wird. Um die Belastbarkeit der kasernenspezifischen Gebäudeprofile zu gewährleisten, sollte eine möglichst große Anzahl von historischen Realdaten zugrundeliegen. Die spezifischen Energiebedarfe der zugrundeliegenden Gebäude unterscheiden sich teilweise erheblich vom gemittelten spezifischen Energiebedarf, was die Unsicherheiten der Ergebnisse weiter steigert. Eine spezifischere Einteilung, z. B. des Gebäudeprofils einer Werkstatt in "Werkstatt - Schweißen" und "Werkstatt - Feinmechanik", kann dem entgegenwirken. Dies setzt genaues Wissen über die Nutzung der einzelnen Gebäude voraus und geht von der Annahme aus, dass die Nutzungsweise der Gebäude entscheidenden Einfluss auf den Wärmebedarf der Gebäude haben.

#### <span id="page-30-1"></span>4.1.5. Lastgänge

Die Auswahl der Standardlastprofile [\(SLPs](#page-6-17)) erfolgt ausschließlich auf Grundlage tagesgenauer Lastgänge, die in einer gebäudescharfen Auflösung vorliegen (siehe [Unterab](#page-21-0)[schnitt 3.2.2\)](#page-21-0). Ein Vergleich der Lastprofile hinsichtlich des saisonalen Verlaufs oder dem Tagesverlauf ist nicht erfolgt. Liegen Lastprofile mit einer stündlichen Auflösung vor, wird ein Vergleich obsolet und es sollten die realen Lastprofile im [SESMG](#page-6-4) verwendet werden. Die Dokumentation - [SESMG](#page-6-4) - Time Series<sup>[30](#page-30-2)</sup> beschreibt, wie dies durchgeführt wird. Ein Vergleich der realen Lastprofile und der [SLPs](#page-6-17) hinsichtlich ihres saisonalen Verlaufs ist sinnvoll, da derzeit keine Aussagen über ihre Ähnlichkeit in Bezug auf den saisonalen Verlauf getroffen werden können. Ein Vergleich kann ähnlich dem Vorgehen in [Unterab](#page-21-0)[schnitt 3.2.2](#page-21-0) erfolgen. Dabei wird der einwöchige Vergleichszeitraum auf, z. B. ein Jahr, erweitert und die Energiebedarfe wöchentlich zusammengefasst. Die Anpassung der [SLPs](#page-6-17) auf Grundlage der unterschiedlichen Trends durch Vertauschen der Tage oder einer relativen Anpassung der Lastprofile ist bei Nutzung des [SESMGs](#page-6-4) nicht möglich. Dies führt zu starken Unstetigkeiten im Lastprofilverlauf. Starke Gradienten in der Zeitreihe führen dazu, dass Speichertechnologien tendenziell zu groß ausgelegt werden. Die [SLPs](#page-6-17) sind in einem Subpaket des [SESMGs](#page-6-4) definiert und können nicht angepasst werden. Durch eine nachträgliche Anpassung der [SLP,](#page-6-17) z. B. durch Vertauschen von Wochentagen, verliert das Lastprofil die Stetigkeit der Temperatur- und Wetterentwicklung. Technologien wie z. B. [PV-](#page-6-7)Anlagen und [ST-](#page-6-10)Anlagen sind weiterhin wetterabhängig. Aus diesem Grund ist es sinnvoll, lediglich die Lastprofile zu vergleichen und anschließend das am stärksten ähnelnde [SLP](#page-6-17) auszuwählen.

<span id="page-30-2"></span><sup>30</sup> Dokumentation - [SESMG](#page-6-4) - Time Series: [https://spreadsheet-energy-system-model-generator.](https://spreadsheet-energy-system-model-generator.readthedocs.io/en/latest/02.02.00_application.html##time-series) [readthedocs.io/en/latest/02.02.00\\_application.html#time-series](https://spreadsheet-energy-system-model-generator.readthedocs.io/en/latest/02.02.00_application.html##time-series).

#### <span id="page-31-0"></span>4.1.6. Gebäudehüllen in zukünftigen Ausbauplänen

Die Erweiterung der Gebäudeprofile um gebäudespezifische Parameter (siehe [Unterab](#page-24-0)[schnitt 3.2.3](#page-24-0) und [Anhang B\)](#page-43-0) ermöglicht die Betrachtung zukünftiger Ausbaupläne. Wenn nur die Grundrisse bekannt sind, hängen die Wand-, Fenster- und Dachflächen nur von der zweidimensionalen Abbildung des Gebäudes im zukünftigen Ausbauplan ab. Da bei dem zukünftigen Ausbauplan oft keine weiteren Planungen feststehen, lässt eine Mittelung auf Grundlage anderer Gebäude der Kaserne zumindest eine Einschätzung der Größenordnung zu. Bei Neubauten ist die Betrachtung von Dachflächen ausreichend, da keine Isolationsmaßnahmen angesetzt werden.

#### <span id="page-31-1"></span>4.1.7. Vereinfachungen der Modellkomponenten für Elektrizität

Das Zusammenfassen der Potenzialflächen für [PV-](#page-6-7)Anlagen auf Flachdächern reduziert die Komponenten des Energiesystems und erleichtert den Eingabeaufwand. Beispielsweise, muss die Flächenkonkurenz (siehe Dokumentation - [SESMG](#page-6-4) - Competition Constraint[31](#page-31-3)), nach Anwendung des Urban District Upscaling Tools [\(US-Tools](#page-6-11)) händisch in die Modelldefinition eingetragen werden.

Der Ausschluss der dezentralen Batteriespeicher hat keinen entscheidenden Einfluss auf die Ergebnisse der [ESM,](#page-6-2) da weiterhin die Möglichkeit der Auslegung eines zentralen Batteriespeichers besteht.

#### <span id="page-31-2"></span>4.1.8. Potenzialflächen für Erdwärmepumpen

Die Potenzialflächen für Erdwärmepumpen lassen sich wie in [Unterabschnitt 3.2.5](#page-26-1) beschrieben zusammenfassen. Sollten diese Potenzialflächen in der Optimierung ganz ausgelegt werden, ist die Umsetzung in einer Detailplanung zu überprüfen, da es dazu kommen kann, dass Erdsondenflächen nur weit entfernt zur Verfügung stehen. In diesem Fall kann es sinnvoll sein, die gesamte Potenzialfläche, wie in [Abbildung 4.1](#page-32-3) dargestellt, weiter aufzuteilen. Dabei wird anschließend jedem Haus die Fläche zugeteilt, auf der es steht (siehe Dokumentation - [SESMG](#page-6-4) - Upscaling Sheet<sup>[32](#page-31-4)</sup>). Damit könnten zu große Abstände zwischen Flächenpotenzialen und Wärmesenken vermieden werden, während der Aufwand nur geringfügig erhöht wird. Jedoch erfolgt diese Anpassung manuell und ist daher fehleranfällig. Sie sollte nur angewendet werden, wenn die oben beschriebene Problematik vorliegt.

<span id="page-31-3"></span> $^{31}\overline{\rm Dokumentation}$  - [SESMG](#page-6-4) - Competition Constraint: [https://spreadsheet-energy-system-model-generator.readthedocs.io/en/latest/02.02.00\\_](https://spreadsheet-energy-system-model-generator.readthedocs.io/en/latest/02.02.00_application.html##competition-constraints) [application.html#competition-constraints](https://spreadsheet-energy-system-model-generator.readthedocs.io/en/latest/02.02.00_application.html##competition-constraints).

<span id="page-31-4"></span> $32\overline{~}$  Dokumentation - [SESMG](#page-6-4) - Upscaling Sheet: [https://spreadsheet-energy-system-model-generator.readthedocs.io/en/latest/02.02.00\\_](https://spreadsheet-energy-system-model-generator.readthedocs.io/en/latest/02.02.00_application.html##category-2) [application.html#category-2](https://spreadsheet-energy-system-model-generator.readthedocs.io/en/latest/02.02.00_application.html##category-2).

<span id="page-32-3"></span>![](_page_32_Figure_3.jpeg)

Abbildung 4.1.: Aufteilung der Potenzialflächen für Erdwärmepumpen.

### <span id="page-32-0"></span>4.1.9. Verteilleitungen in Bestandswärmenetzen

Das Aufbrechen des Ringnetzes in Wärmenetzen hat keinen Einfluss auf die Auslegung des Wärmenetzes hinsichtlich der Wärmemengen. Die Wärmenetzstruktur ist jedoch bei der finalen Auslegung des Wärmenetzes aus hydraulischer Sicht zu berücksichtigen. Die manuelle Kartierung und die Berücksichtigung der in [Unterabschnitt 3.2.6](#page-27-0) festgelegten Kriterien zur vereinfachten Abbildung des Bestandswärmenetzes eignen sich, da im Fall eines abgeschriebenen Wärmenetzes keine Investitionskosten anfallen und das Wärmenetz lediglich die Anforderungen der Versorgungssicherheit erfüllen muss. Eine normgerechte Auslegung des Wärmenetzes muss in jedem Fall nach der [ESM](#page-6-2) erfolgen.

### <span id="page-32-1"></span>4.1.10. Kosten in Bestandswärmenetzen

Vormodellierungen zur Abbildung eines Bestandswärmenetzes, wie in [Unterab](#page-28-0)[schnitt 3.2.7](#page-28-0) beschrieben, können spätere Anpassungen des Energiesystemoptimierungsmodells [\(ESOMs](#page-6-6)) erschweren. Denn nicht nur die Modelldefinition muss geändert werden, sondern auch die einzelnen Dateien der Vormodellierungen des Wärmenetzes. Das Problem kann gelöst werden, indem verschiedene Kosten für einzelne Leitungsabschnitte definiert werden. Dies ist aktuell in dem Python Package DHNx<sup>[33](#page-32-4)</sup>, welches zur Modellierung und Optimierung von Wärmenetzen im [SESMG](#page-6-4) verwendet wird, nicht möglich und damit auch nur schwer umzusetzen.

### <span id="page-32-2"></span>4.2. Einordnung und Bewertung der Ergebnisse

Die in [Kapitel 3](#page-16-0) vorgestellten Lösungsansätze sind prinzipiell für Kasernen allgemeingültig. In [Abschnitt 2.1](#page-9-1) wurden die Charakteristiken von Kasernen identifiziert und darauf aufbauend Methoden erarbeitet. Die Anpassung der Preise für Energieimporte (siehe [Unterabschnitt 3.1.2\)](#page-16-3) und die Abbildung von Bestandswärmenetzen (siehe [Un](#page-27-0)[terabschnitt 3.2.6](#page-27-0) und [Unterabschnitt 3.2.7\)](#page-28-0) sind unabhängig vom Standort oder Art der Kasernennutzung. Kasernen besitzen eine Bilanzgrenze und somit sind auch die Vereinfachungen des [ESOMs](#page-6-6) (siehe [Unterabschnitt 3.2.4\)](#page-26-0) sowie die Zusammenfassung der Potenzialflächen für Erdwärmepumpen [\(EWPs](#page-6-21)) (siehe [Unterabschnitt 3.2.5\)](#page-26-1) auf andere Kasernen übertragbar.

Die Übertragbarkeit der in [Unterabschnitt 3.2.1](#page-18-1) bis [Unterabschnitt 3.2.3](#page-24-0) entwickelten kasernenspezifischen Gebäudeprofile ist nur eingeschränkt möglich. Grundlegend für die

<span id="page-32-4"></span><sup>33</sup> GitHub - DHNx: <https://github.com/oemof/DHNx>.

Entwicklung der kasernenspezifischen Gebäudeprofile ist die Gruppierung der Gebäude hinsichtlich ihrer Nutzungsweise. Diese Nutzungsweise kann sich je nach Kaserne unterscheiden. Im Einzelfall muss geprüft werden, ob die kasernenspezifischen Gebäudeprofile auf eine andere Kaserne übertragbar sind und ob eine Nutzung von Gebäuden vorliegt, die bisher nicht berücksichtigt wurde. Die Anpassung des spezifischen Wärmebedarfs, wie in [Unterabschnitt 3.2.1](#page-18-1) beschrieben, ist nur möglich, wenn die Gebäude der betrachteten Kaserne in etwa den Gebäudetypen und der Baualtersklasse der in der Studie des Umweltbundesamts [\[13\]](#page-39-1) betrachteten Gebäuden entsprechen. Genauso können in Kasernen reale Lastgänge für die Energiebedarfe vorliegen, die stark von allen im [SESMG](#page-6-4) hinterlegten [SLPs](#page-6-17) abweichen. In diesem Fall sollte erneut eine Erstellung eigener Lastprofile in Erwägung gezogen werden. Außerdem wurden standortspezifische Daten teils über Datenbanken des Landes [NRW](#page-6-9) bezogen. Es kann jedoch davon ausgegangen werden, dass vergleichbare Angebote für andere Bundesländer existieren.

Bei der Modellierung und Optimierung neuer Kasernen sollte besonderes Augenmerk darauf gelegt werden, welche weiteren Kasernen sich im Bilanzkreis des Energieaustauschmodells befinden, das in [Unterabschnitt 3.1.3](#page-17-0) vorgestellt wurde. Das Potenzial der betrachteten Kaserne kann eingeschränkt sein, da es keinen Energieerzeugungsüberschuss in diesem Bilanzkreis geben darf.

Liegenschaften, die wie Kasernen nur eine Bilanzgrenze, aber gleichzeitig mehrere Gebäude einschließen, wie z. B. große Industriebetriebe oder weitere staatliche Institutionen wie Universitäten und Fachhochschulen, können Ergebnisse dieser Arbeit nutzen. Dazu zählen die Methoden zur Abbildung eines zukünftigen Ausbauplans (siehe [Unterabschnitt 3.2.1,](#page-18-1) [Unterabschnitt 3.2.2](#page-21-0) und [Unterabschnitt 3.2.3\)](#page-24-0) und Vereinfachungen des [ESOMs](#page-6-6), da nur eine Bilanzgrenze vorliegt (siehe [Unterabschnitt 3.2.4](#page-26-0) und [Unterabschnitt 3.2.5\)](#page-26-1).

## <span id="page-34-0"></span>5. Fazit

<span id="page-34-1"></span>Die Herausforderungen der Modellierung und Optimierung von Kasernen wurden im Rahmen dieser Arbeit identifiziert, um anschließend passende Lösungsansätze zu entwickeln. Ein wesentliches Merkmal dieser Arbeit ist ihr hoher Praxisbezug, der auf der Durchführung der Energiesystemmodellierung [\(ESM\)](#page-6-2) einer realen Kaserne basiert. Gleichzeitig wurden Methoden entwickelt, die prinzipiell allgemeingültig für alle Kasernen sind. In [Abschnitt 4.1](#page-29-1) wurden potenzielle Fehlerquellen identifiziert und diskutiert. Dies eröffnet die Möglichkeit, die entwickelten Lösungsansätze anzupassen und zu verbessern.

<span id="page-34-3"></span>In [Abbildung 5.1](#page-35-0) wird ein Teil der Ergebnisse dieser Arbeit grafisch in den bestehenden Modellierungsprozess mit dem Spreadsheet Energy System Model Generator [\(SESMG\)](#page-6-4) (in [Abbildung 5.1](#page-35-0) grau eingefärbt) eingegliedert. Die Inhalte der orange hinterlegten Felder haben einen studienspezifischen Bezug. Blaue Felder stehen für Methoden, die Ergebnisse dieser Arbeit sind.

<span id="page-34-4"></span><span id="page-34-2"></span>Die Standard Parameter Tabelle lässt sich durch die aktualisierten Preise des Energieimportes [\(Unterabschnitt 3.1.2\)](#page-16-3) ergänzen. Gleichzeitig kann das Energieaustauschmodell zur Abbildung des Energieexportes [\(Unterabschnitt 3.1.3\)](#page-17-0) in der Standard Parameter Tabelle mit eingebunden werden. Die Abbildung der Gebäudestruktur einer Kaserne besteht zum einen aus der Abbildung der Bestandsgebäude sowie der Abbildung des zukünftigen Ausbauplans, sollte einer vorliegen. Dieser zukünftige Ausbauplan gibt z. B. Auskunft über zukünftig geplante Gebäude, die durch die Nutzung der kasernenspezifischen Gebäudeprofile abgebildet werden können. Dazu erfolgt eine Gruppierung dieser Gebäude hinsichtlich ihrer Nutzungsweise und ihres Sanierungsstands. Anschließend lassen sich die dafür passenden kasernenspezifischen Gebäudeprofile auswählen. Liegt eine Nutzung von Gebäuden vor, die bisher noch nicht betrachtet wurde, kann ein neues kasernenspezifisches Gebäudeprofil erstellt werden. Dies erfolgt durch Mittelung spezifischer Energiebedarfe [\(Unterabschnitt 3.2.1\)](#page-18-1) und Parameter zur Abbildung der Gebäudehülle [\(Unterab](#page-24-0)[schnitt 3.2.3\)](#page-24-0). Weiterhin wird für dieses neue kasernenspezifische Gebäudeprofil das am besten passende Standardlastprofil [\(SLP\)](#page-6-17) ausgewählt [\(Unterabschnitt 3.2.2\)](#page-21-0). Gleichzeitig kann eine Anpassung des spezifischen Wärmebedarfs an die Baualtersklasse [\(Tabelle 3.2\)](#page-20-0) erfolgen. Damit ist die Gebäudestruktur der Kaserne abgebildet. Zur Ermittelung der Potenziale der Kaserne werden die Potenzialflächen für [EWPs](#page-6-21) und Photovoltaik [\(PV\)](#page-6-7) erhoben. Zudem wird ein mögliches Wärmenetz abgebildet. Liegt ein Bestandswärmenetz vor, wird dieses ebenfalls vereinfacht abgebildet [\(Unterabschnitt 3.2.6](#page-27-0) und [Unter](#page-28-0)[abschnitt 3.2.7\)](#page-28-0). Die Besonderheiten der Struktur von Kasernen ermöglicht die Zusammenfassung der Strombusse und gleichzeitig den Ausschluss dezentraler Batteriespeicher [\(Unterabschnitt 3.2.4\)](#page-26-0). Weiterhin können die Potenzialflächen für [PV](#page-6-7) und [EWPs](#page-6-21) zusammengefasst werden [\(Unterabschnitt 3.2.4](#page-26-0) und [Unterabschnitt 3.2.5\)](#page-26-1). Mit der Anwendung der üblichen Schritte im Modellierungsprozess des [SESMGs](#page-6-4) lassen sich Kasernen modellieren und optimieren [\(Abschnitt 2.3\)](#page-10-0).

<span id="page-35-0"></span>![](_page_35_Figure_0.jpeg)

29

Abbildung 5.1.: Ergänzung des bestehenden Modellierungsprozess mit dem [SESMG.](#page-6-22) Abkürzungen: CSV <sup>=</sup> Comma-separated values,  $ESOM =$  Energiesystemoptimierungsmodell,  $EWP =$  Erdwärmepumpen,  $GIS =$  Geografisches Informationssystem,  $PV = Photovoltaik, SLP = Standardlastprofile$ . Eigene Darstellung nach [\[4\]](#page-38-11).

## <span id="page-36-0"></span>6. Ausblick

Im Anschluss an die [ESM](#page-6-2) der Beispielkaserne sollten weitere Studien zur Validierung der in dieser Arbeit entwickelten Methoden durchgeführt werden. Dadurch wird die Belastbarkeit der Ergebnisse gesteigert, da z. B. mehr Gebäude für die Erstellung kasernenspezifischer Gebäudeprofile genutzt werden können. Eine Untersuchung verschiedener Kasernen, die sich sowohl in ihrer geografischen Verteilung als auch in ihrer Nutzung (z. B. Ausbildung, Cybersicherheit oder Forschung) unterscheiden, trägt dazu bei, die Allgemeingültigkeit der entwickelten Methoden zu bestätigen. Gleichzeitig können weitere kasernenspezifische Gebäudeprofile entwickelt werden, was den Modellierungsprozess jeder neuen [ESM](#page-6-2) von Kasernen beschleunigt. Durch die Entwicklung kasernenspezifischer [SLPs](#page-6-17) auf Basis von Realdaten kann der Energiebedarf einer Kaserne genauer dargestellt werden. Diese kasernenspezifischen [SLPs](#page-6-17) können in die demandlib<sup>[34](#page-36-3)</sup> eingefügt werden. Das im Rahmen dieser Arbeit vorgestellte Energieaustauschmodell muss in Zukunft weiterentwickelt werden. Als Grundlage hierfür können die Energiemengen der liegenschaftsübergreifenden Bilanzkreise für Strom genutzt werden. Darauf aufbauend kann ein Marktmodell entwickelt werden, welches Aussagen über die Energiebereitstellungspotenziale der einzelnen Kasernen zulässt. Darüber hinaus können Sensitivitätsanalysen durchgeführt werden, bei denen einzelne Parameter, wie z. B. die Energieimportpreise, an Prognosen angepasst werden. Damit können mögliche zukünftige Veränderungen im Energiesystem analysiert werden.

Zudem kann die Möglichkeit implementiert werden, verschiedene Kosten für unterschiedliche Leitungsabschnitte anzunehmen. Aktuell werden Wärmenetze so modelliert, dass die Verteilleitungen manuell nachgezeichnet werden. Die Implementierung eines Algorithmus, der die Verteilungsleitungen automatisch auf Basis der Straßenmittelpunkte auslegt, vereinfacht den Modellierungsprozess zusätzlich.

<span id="page-36-2"></span>Sobald die Open-Source Datenbank Spreadsheet Energy System Model Generator - Database [\(SESMG-Data\)](#page-6-5) [35](#page-36-4) öffentlich ist, kann aufbauend eine kasernenspezifische Datenbank erstellt werden. Dieser Datenbank können auch die kasernenspezifischen Gebäudeprofile hinzugefügt werden, was anschließend die Modellierung und Optimierung stark beschleunigt. Gleichzeitig kann der [SESMG](#page-6-4) für den Anwendungsfall von Kasernen angepasst werden, indem die Tabellenblätter der Eingabe (Upscaling-Tabelle und Standard Parameter Tabelle) vereinfacht werden und nur kasernenspezifische Parameter beinhalten.

<span id="page-36-1"></span>Zusätliche Modellvereinfachungen, die Reduzierung des Eingabeaufwandes und der Rechenressourcen sind Teil des im Jahr 2024 gestarteten Forschungsprojektes FutureBE-Eing[36](#page-36-5), an dem die Arbeitsgruppe Energiesystemmodellierung [\(AG ESM\)](#page-6-13) als Projektpartner beteiligt ist. In diesem deutsch-niederländischen Forschungsprojekt wird ein Tool zur Generierung und Visualisierung zukünftiger Entwicklungsperspektiven von Quartieren entwickelt. Dieser interdisziplinäre Ansatz kann, in weiterentwickelter Form, zur Planung zukünftiger Kasernen genutzt werden.

<span id="page-36-3"></span> $^{34}$  GitHub - demandlib: <https://github.com/oemof/demandlib>.

<span id="page-36-4"></span><sup>35</sup> GitHub - [SESMG-Data:](#page-6-5) <https://github.com/SESMG/SESMG-Data>, wird ab Q2 2024 verfügbar sein.

<span id="page-36-5"></span><sup>36</sup> Website - FutureBEEing: <https://deutschland-nederland.eu/projects/futurebeeing/>.

## <span id="page-37-0"></span>Danksagung

<span id="page-37-1"></span>An dieser Stelle möchte ich mich bei allen Personen bedanken, die mich bei der Erstellung der Bachelorarbeit unterstützt haben. Besonderen Dank gilt Herrn Prof. Dr. Peter Vennemann und Herrn Jan Niklas Tockloth, die mir die Möglichkeit gegeben haben, diese Arbeit anzufertigen. Des Weiteren möchte ich mich bei Jan Niklas Tockloth, Gregor Becker, Franziska Koert und Dr. Christian Klemm für die zahlreichen inhaltlichen Diskussionen und die Unterstützung der vorliegenden Arbeit bedanken. Meiner Mutter danke ich für das Korrekturlesen meiner Bachelorarbeit. Außerdem danke ich den Ent-wicklern der KI-Tools ChatGBT 3.5<sup>[37](#page-37-2)</sup> und DeepL Write<sup>[38](#page-37-3)</sup>, die ich zur Texteditierung genutzt habe. Diese Bachelorarbeit wurde im Rahmen einer Auftragsstudie des Bauund Liegenschaftsbetrieb Nordrhein-Westfalen [\(BLB NRW\)](#page-6-12) möglich. Dem Cusanuswerk danke ich für die finanzielle und ideelle Unterstützung während meines Studiums.

<span id="page-37-2"></span><sup>37</sup> Website - ChatGBT 3.5: <https://chat.openai.com/>.

<span id="page-37-3"></span><sup>38</sup> Website - DeepL Write: <https://www.deepl.com/de/write>.

### <span id="page-38-11"></span>Literatur

- <span id="page-38-0"></span>[1] Bundesrepublik Deutschland, vertreten durch den Bundesminister der Justiz. Bundes-Klimaschutzgesetz. 2021. url: [https://www.bmuv.de/fileadmin/Daten\\_](https://www.bmuv.de/fileadmin/Daten_BMU/Download_PDF/Gesetze/191118_ksg_lesefassung_bf.pdf) [BMU/Download\\_PDF/Gesetze/191118\\_ksg\\_lesefassung\\_bf.pdf](https://www.bmuv.de/fileadmin/Daten_BMU/Download_PDF/Gesetze/191118_ksg_lesefassung_bf.pdf).
- <span id="page-38-1"></span>[2] Bundesministerium der Verteidigung. Nachhaltigkeits- und Klimaschutzstrategie für den Geschäftsbereich des Bundesministeriums der Verteidigung. 2023. URL: [https : / / www . bmvg . de / resource / blob /](https://www.bmvg.de/resource/blob/5712718/ef73034715dcfaa80447ddb19cbf896b/nachhaltigkeits-und-klimaschutzstrategie-data.pdf) [5712718 / ef73034715dcfaa80447ddb19cbf896b / nachhaltigkeits - und](https://www.bmvg.de/resource/blob/5712718/ef73034715dcfaa80447ddb19cbf896b/nachhaltigkeits-und-klimaschutzstrategie-data.pdf)  [klimaschutzstrategie-data.pdf](https://www.bmvg.de/resource/blob/5712718/ef73034715dcfaa80447ddb19cbf896b/nachhaltigkeits-und-klimaschutzstrategie-data.pdf).
- <span id="page-38-2"></span>[3] C. Klemm, F. Wiese und P. Vennemann. "Model-based run-time and memory reduction for a mixed-use multi-energy system model with high spatial resolution". In: Applied Energy 334 (2023), S. 120574. DOI: [https://doi.org/10.1016/j.](https://doi.org/https://doi.org/10.1016/j.apenergy.2022.120574) [apenergy.2022.120574](https://doi.org/https://doi.org/10.1016/j.apenergy.2022.120574).
- <span id="page-38-3"></span>[4] J. Budde. Leitfaden zur Modellierung von Energiesystemen. unveröffentlicht. 2022.
- <span id="page-38-4"></span>[5] C. Klemm und P. Vennemann. "Modeling and optimization of multi-energy systems in mixed-use districts: A review of existing methods and approaches". In: Renewable and Sustainable Energy Reviews 135 (2021), S. 110206. DOI: [https://doi.org/](https://doi.org/https://doi.org/10.1016/j.rser.2020.110206) [10.1016/j.rser.2020.110206](https://doi.org/https://doi.org/10.1016/j.rser.2020.110206).
- <span id="page-38-5"></span>[6] C. Klemm und F. Wiese. "Indicators for the optimization of sustainable urban energy systems based on energy system modeling". In: Energy, Sustainability and Society 12.1 (2022), S. 3. DOI: [10.1186/s13705-021-00323-3](https://doi.org/10.1186/s13705-021-00323-3).
- <span id="page-38-6"></span>[7] J. Budde, C. Klemm, J. N. Tockloth, G. Becker und P. Vennemann. "Automatisierte Modellierung und Optimierung urbaner Energiesysteme". In: 6. Regenerative Energietechnik Konferenz in Nordhausen 09. - 10. Februar 2023 (2023). url: [https:](https://www.hs-nordhausen.de/fileadmin/Dateien/Forschung/2021/Tagungsband_RETCon_2023_Web.pdf) [//www.hs-nordhausen.de/fileadmin/Dateien/Forschung/2021/Tagungsband\\_](https://www.hs-nordhausen.de/fileadmin/Dateien/Forschung/2021/Tagungsband_RETCon_2023_Web.pdf) [RETCon\\_2023\\_Web.pdf](https://www.hs-nordhausen.de/fileadmin/Dateien/Forschung/2021/Tagungsband_RETCon_2023_Web.pdf).
- <span id="page-38-7"></span>[8] C. Klemm, J. Budde, G. Becker, J. N. Tockloth und P. Vennemann. Energy system model parameters (Energy system modeling for a medium sized neighborhood with focus on heat supply). <https://doi.org/10.5281/zenodo.10077789>. 2023.
- <span id="page-38-8"></span>[9] Statistisches Bundesamt. Preisentwicklung für Energie. 2024. url: [https://www.](https://www.destatis.de/DE/Presse/Pressemitteilungen/2022/03/PD22_N016_61.html) [destatis.de/DE/Presse/Pressemitteilungen/2022/03/PD22\\_N016\\_61.html](https://www.destatis.de/DE/Presse/Pressemitteilungen/2022/03/PD22_N016_61.html) (besucht am 02. 08. 2024).
- <span id="page-38-9"></span>[10] Bundesnetzagentur. Preisbestandteile und Tarife. 2024. url: [https : / / www .](https://www.bundesnetzagentur.de/DE/Vportal/Energie/PreiseAbschlaege/Tarife-table.html) [bundesnetzagentur . de / DE / Vportal / Energie / PreiseAbschlaege / Tarife](https://www.bundesnetzagentur.de/DE/Vportal/Energie/PreiseAbschlaege/Tarife-table.html)  [table.html](https://www.bundesnetzagentur.de/DE/Vportal/Energie/PreiseAbschlaege/Tarife-table.html) (besucht am 11. 02. 2024).
- <span id="page-38-10"></span>[11] Bundesnetzagentur. EEG-Förderung und -Fördersätze. 2023. URL: [https : / /](https://www.bundesnetzagentur.de/DE/Fachthemen/ElektrizitaetundGas/ErneuerbareEnergien/EEG_Foerderung/start.html) [www . bundesnetzagentur . de / DE / Fachthemen / ElektrizitaetundGas /](https://www.bundesnetzagentur.de/DE/Fachthemen/ElektrizitaetundGas/ErneuerbareEnergien/EEG_Foerderung/start.html) [ErneuerbareEnergien/EEG\\_Foerderung/start.html](https://www.bundesnetzagentur.de/DE/Fachthemen/ElektrizitaetundGas/ErneuerbareEnergien/EEG_Foerderung/start.html) (besucht am 11. 02. 2024).
- <span id="page-39-0"></span>[12] VDI 2067 Blatt 1 -Wirtschaftlichkeit gebäudetechnischer Anlagen: Grundlagen und Kostenberechnung. Berlin, September 2012. URL: https://www.vdi. [de / richtlinien / details / vdi - 2067 - blatt - 1 - wirtschaftlichkeit](https://www.vdi.de/richtlinien/details/vdi-2067-blatt-1-wirtschaftlichkeit-gebaeudetechnischer-anlagen-grundlagen-und-kostenberechnung-1)  [gebaeudetechnischer-anlagen-grundlagen-und-kostenberechnung-1](https://www.vdi.de/richtlinien/details/vdi-2067-blatt-1-wirtschaftlichkeit-gebaeudetechnischer-anlagen-grundlagen-und-kostenberechnung-1).
- <span id="page-39-1"></span>[13] V. Bürger, T. Hesse, A. Palzer, B. Köhler, S. Herkel, P. Engelmann und D. Quack. "Klimaneutraler Gebäudebestand 2050: Energieeffizienzpotenziale und die Auswirkungen des Klimawandels auf den Gebäudebestand". In: Umweltbundesamt, Dessau-Roßlau (2017). url: [https://www.umweltbundesamt.de/sites/default/](https://www.umweltbundesamt.de/sites/default/files/medien/1410/publikationen/2017-11-06_climate-change_26-2017_klimaneutraler-gebaeudebestand-ii.pdf) [files/medien/1410/publikationen/2017- 11- 06\\_climate- change\\_26- 2017\\_](https://www.umweltbundesamt.de/sites/default/files/medien/1410/publikationen/2017-11-06_climate-change_26-2017_klimaneutraler-gebaeudebestand-ii.pdf) [klimaneutraler-gebaeudebestand-ii.pdf](https://www.umweltbundesamt.de/sites/default/files/medien/1410/publikationen/2017-11-06_climate-change_26-2017_klimaneutraler-gebaeudebestand-ii.pdf).
- <span id="page-39-2"></span>[14] J. Budde. Residential load profile tools - A review and comparison of applied tools. unveröffentlicht. 2022.
- <span id="page-39-3"></span>[15] D. L. Johnson. Statistical tools for the comprehensive practice of industrial hygiene and environmental health sciences. John Wiley & Sons, 2017. ISBN: 978-1-119-14301-7.
- <span id="page-39-4"></span>[16] G. Potthoff. Die Korrelationsrechnung im Verkehrswesen. Springer-Verlag, 2013. DOI: [https://doi.org/10.1007/978-3-322-96200-3](https://doi.org/https://doi.org/10.1007/978-3-322-96200-3).
- <span id="page-39-5"></span>[17] VDI 4645: Planung von Wärmepumpenanlagen. 2016. url: [https://www.vdi.](https://www.vdi.de/richtlinien/details/vdi-4645-heizungsanlagen-mit-waermepumpen-in-ein-und-mehrfamilienhaeusern-planung-errichtung-betrieb-1) [de/richtlinien/details/vdi-4645-heizungsanlagen-mit-waermepumpen-in](https://www.vdi.de/richtlinien/details/vdi-4645-heizungsanlagen-mit-waermepumpen-in-ein-und-mehrfamilienhaeusern-planung-errichtung-betrieb-1)[ein-und-mehrfamilienhaeusern-planung-errichtung-betrieb-1](https://www.vdi.de/richtlinien/details/vdi-4645-heizungsanlagen-mit-waermepumpen-in-ein-und-mehrfamilienhaeusern-planung-errichtung-betrieb-1).
- <span id="page-39-6"></span>[18] Landesamt für Natur, Umwelt und Verbraucherschutz Nordrhein-Westfalen. "Wasserwirtschaftliche Anforderungen an die Nutzung von oberflächennaher Erdwärme". In: LANUV-Arbeitsblätter (2019). issn: 18648916.
- <span id="page-39-7"></span>[19] G. Becker, C. Klemm und P. Vennemann. "Open Source District Heating Modeling Tools—A Comparative Study". In: Energies 15.21 (2022), S. 8277. DOI: https: [//doi.org/10.3390/en15218277](https://doi.org/https://doi.org/10.3390/en15218277).

## <span id="page-40-0"></span>A. Ausfüllhilfe Upscaling-Tabelle

<span id="page-40-1"></span>![](_page_40_Figure_1.jpeg)

Abbildung A.1.: Ausfüllhilfe Upscaling-Tabelle - building data. Werte randomisiert. Abkürzungen: B $W =$  Bundeswehr,  $GIS =$  Geografisches Informationssystem. Eigene Bildschirmaufnahme der Upcaling-Tabelle.

![](_page_41_Picture_0.jpeg)

<span id="page-41-0"></span>![](_page_41_Figure_3.jpeg)

<span id="page-41-1"></span>Abbildung A.2.: Ausfüllhilfe Upscaling-Tabelle - building investement data. Werte randomisiert. Abkürzung: GIS = Geografisches Informationssystem. Eigene Bildschirmaufnahme der Upcaling-Tabelle.

![](_page_41_Figure_5.jpeg)

Abbildung A.3.: Ausfüllhilfe Upscaling-Tabelle - gchp areas. Werte randomisiert. Abkürzung: GIS = Geografisches Informationssystem. Eigene Bildschirmaufnahme der Upcaling-Tabelle.

<span id="page-41-2"></span>![](_page_41_Figure_7.jpeg)

Abbildung A.4.: Ausfüllhilfe Upscaling-Tabelle - central investement data. Werte randomisiert. Abkürzung: GIS = Geografisches Informationssystem. Eigene Bildschirmaufnahme der Upcaling-Tabelle.

### <span id="page-42-0"></span>STER EGU Benjamin Blankenstein

![](_page_42_Picture_34.jpeg)

Abbildung A.5.: Ausfüllhilfe Upscaling-Tabelle - streets. Werte randomisiert. Abkürzung: GIS = Geografisches Informationssystem. Eigene Bildschirmaufnahme der Upcaling-Tabelle.

## <span id="page-43-1"></span><span id="page-43-0"></span>B. Kasernenspezifisches Gebäudeprofil

![](_page_43_Figure_1.jpeg)

Abbildung B.1.: Beispiel kasernenspezifisches Gebäudeprofil. Eigene Darstellung.

## <span id="page-44-0"></span>Eidesstattliche Erklärung

Ich versichere hiermit, dass ich meine Bachelorarbeit "Energiesystemmodellierung von Kasernen" selbstständig und ohne unzulässige fremde Hilfe angefertigt habe. Die verwendeten Literaturquellen sind im Literaturverzeichnis vollständig zitiert.

Benjamín Blanton Grain

Benjamin Blankenstein Münster, 26. Februar 2024